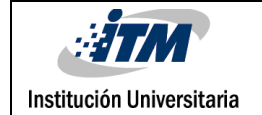

### **SISTEMA DE CONTROL PARA UN**

### **CONVERTIDOR BUCK.**

Danilo Orozco Patiño

Programa Académico

Ingeniería Electrónica

Director del trabajo de grado

Julián Peláez Restrepo

**INSTITUTO TECNOLÓGICO METROPOLITANO 13/02/2017**

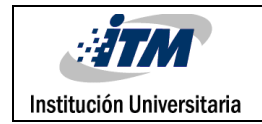

## RESUMEN

Se diseñó un sistema de control para un convertidor Buck con el cual se pretende realizar investigaciones en aplicaciones con energía renovable. Dicho control, está compuesto por una tarjeta Arduino Mega2560 y un controlador programado en Simulink, el cual sirve como interfaz para realizar modificaciones y se utilizó comunicación serial para realizar la conexión de estos dos elementos, igualmente en MatLab se programó el código del modelo matemático del convertidor Buck y además se realizaron pruebas a lazo abierto con las cuales se verificó el funcionamiento del sistema y se logró obtener los resultados que permitieron diseñar la parte final del proyecto. Se evidenció entonces que la tarjeta Arduino Mega2560 es lenta con respecto a el convertidor Buck, por tal motivo se diseñó un control PI con un tiempo de estabilización aproximado de 2 segundos, así se determinó que Arduino Mega no tiene las características para cumplir con el diseño de un control de convertidor Buck que sea óptimo.

*Palabras clave***:** Convertidor Buck, PWM, Simulink, Arduino, Controlador, MatLab, Comunicación Serial.

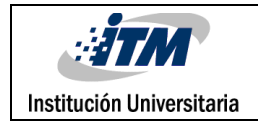

### RECONOCIMIENTOS

Este trabajo no hubiera sido posible sin la colaboración y ayuda del asesor asignado Julián Peláez Restrepo, de igual forma expresar mi agradecimiento al profesor Daniel González Montoya por su valioso aporte durante esta experiencia y también a todas las personas que hacen parte del laboratorio de Electrónica, Telecomunicaciones e Informática, por último, a mi mamá ya que sin su apoyo constante y desinteresado yo no sería nada.

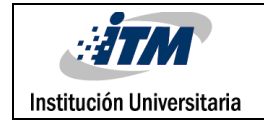

# ACRÓNIMOS

**PWM** Modulación por ancho de pulsos.

**COM** Puerto serial del computador.

**TCCRnB** Temporizador de la placa Arduino.

**TUNE** Técnica para diseñar un controlador en MatLab.

**MATLAB** Herramienta de software matemático.

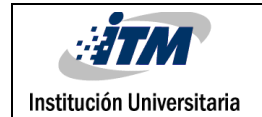

### TABLA DE CONTENIDO

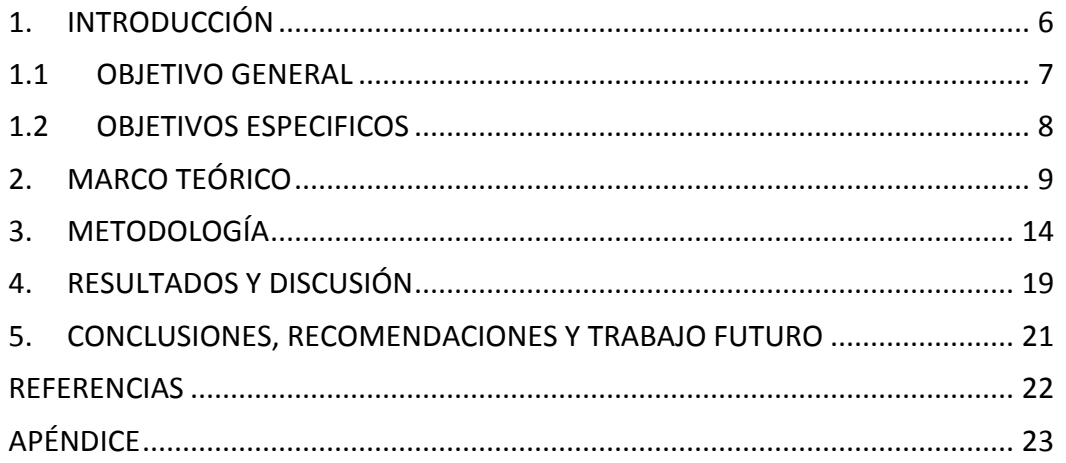

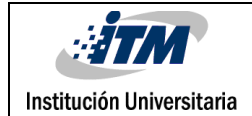

### <span id="page-5-0"></span>1. INTRODUCCIÓN

A través de este trabajo se presenta el diseño de un control para un convertidor Buck con la idea de realizar un montaje sencillo y económico con el cual se pueda realizar pruebas, este convertidor es utilizado en proyectos de energía renovable con lo cual se pueden llevar a cabo muchas aplicaciones y resolver o minimizar problemas que se presentan en la industria. En este caso con la ayuda del software MatLab y Simulink y la placa Arduino se realizara todo el montaje para controlar el convertidor tipo Buck.

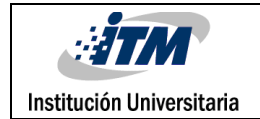

### <span id="page-6-0"></span>1.1 OBJETIVO GENERAL

Implementar un sistema de control para un convertidor reductor de electrónica de potencia DC/DC del tipo Buck. Dicho control, estará compuesto por un dispositivo de adquisición de señales digitales tipo Arduino y un controlador programado digitalmente, se debe tener en cuenta las características y parámetros del convertidor para optimizar al máximo el funcionamiento de todo el montaje.

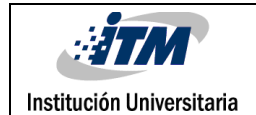

### <span id="page-7-0"></span>1.2 OBJETIVOS ESPECIFICOS

- Analizar las características del convertidor para determinar los elementos del montaje mediante las especificaciones de estos.
- Describir el procedimiento con el cual se desarrollaron las diferentes actividades para llevar a cabo el producto de laboratorio.
- Realizar pruebas al montaje final para verificar su correcto funcionamiento e identificar procesos de optimización para posibles trabajos con este montaje en un futuro.
- Utilizar el software MatLab y la placa Arduino para diseñar el controlador del convertidor.

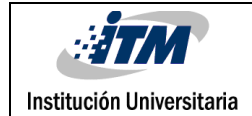

### <span id="page-8-0"></span>2. MARCO TEÓRICO

#### **SISTEMA DE CONTROL**

Un sistema de control es un conjunto de dispositivos encargados de administrar, ordenar, dirigir o regular el comportamiento de otro sistema, con el fin de reducir las probabilidades de fallo y obtener los resultados deseados. Existen dos clases comunes de sistemas de control, sistemas de lazo abierto y sistemas de lazo cerrado.

**Sistema de control de lazo abierto:** La variable de salida que es la variable controlada no tiene efecto sobre la acción de control (variable de control). En este caso no se compara la salida del sistema con el valor deseado de la salida del sistema (referencia) y para cada entrada de referencia le corresponde una condición de operación fijada, además la exactitud de la salida del sistema depende de la calibración del controlador.

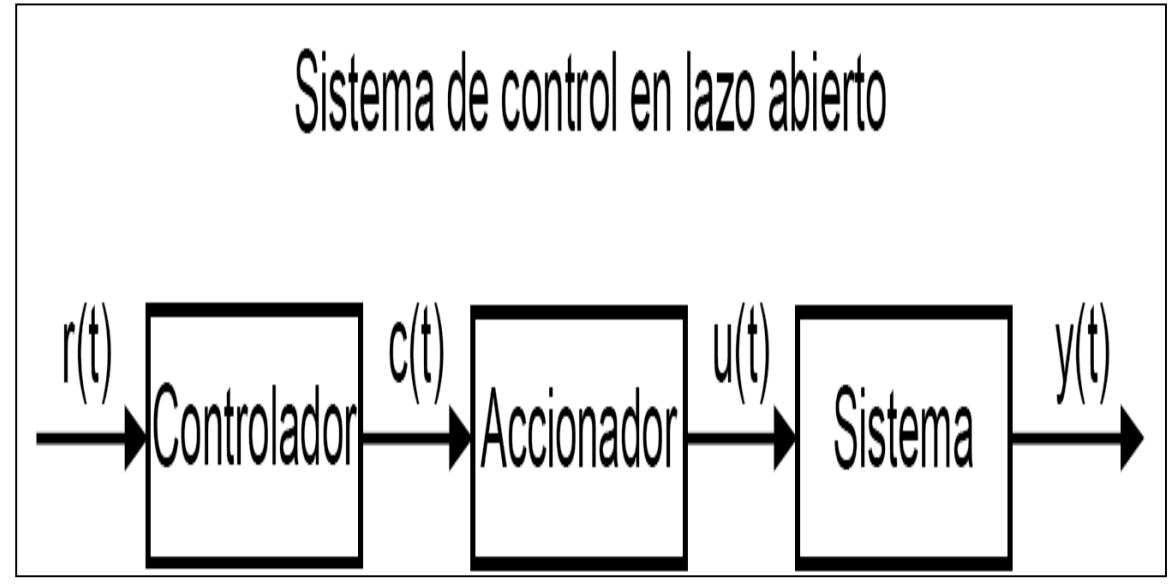

*Imagen 1: Sistema de control en lazo abierto*

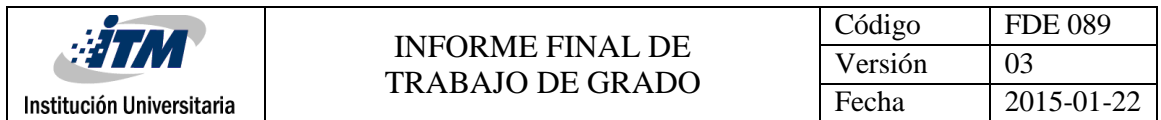

**Sistema de control de lazo cerrado:** Aquellos en los que la señal de salida del sistema (variable controlada) tiene efecto directo sobre la acción de control (variable de control). Este tipo de sistema de control soluciona el problema de los sistemas en lazo abierto, que dependen de las condiciones ambientales.

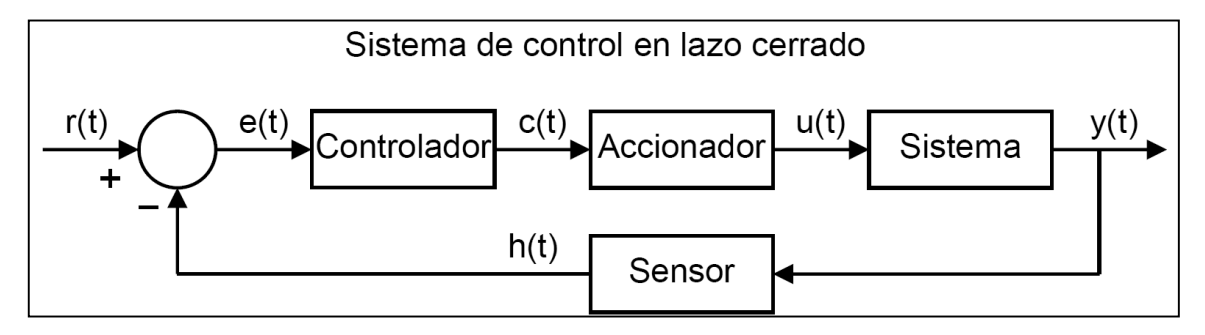

*Imagen 2: Sistema de control en lazo cerrado*

Los elementos del sistema de control en lazo cerrado son los mismos que los del sistema en lazo abierto con dos añadidos: **El sensor** mide el estado o variable a controlar en el sistema (posición, temperatura, humedad, etc.) Esto permite conocer el estado del sistema y corregir las desviaciones para que se pueda conseguir la respuesta deseada**. El comparador**, este elemento está representado por un círculo en el esquema. Su función es comparar la señal de referencia r(t) y la señal de realimentación h(t) y calcular el error e(t) que existe entre la respuesta deseada y el estado real del sistema. A partir de ese error se puede conseguir llevar al sistema al estado deseado.

#### **SIMULINK**

Es una herramienta para modelado, simulación y análisis de sistemas dinámicos, soporta tanto sistemas lineales como no lineales. También es un entorno de diagrama de bloques para la simulación multidominio y diseño basado en modelos. Se integra con MATLAB, lo que le permite incorporar algoritmos de MATLAB en los modelos de simulación y los resultados de exportación a MATLAB para su posterior análisis.

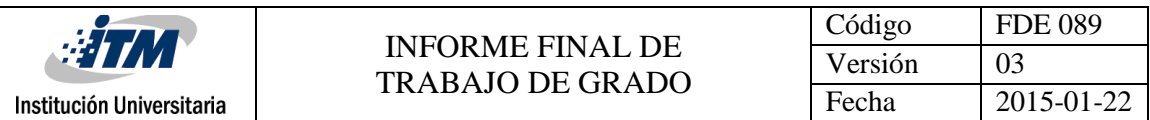

#### **ENTORNO DE TRABAJO SIMULINK.**

| A Simulink Library Browser                                              |                                                                                                    | $-0$<br>$\Sigma$      |
|-------------------------------------------------------------------------|----------------------------------------------------------------------------------------------------|-----------------------|
| File Edit View Help                                                     |                                                                                                    |                       |
| $-44.6$<br>医<br>>> Enter search term                                    |                                                                                                    |                       |
| Libraries                                                               | Library: Simulink<br>Search Results: (none)<br><b>Frequently Used</b>                                                                                                    |                       |
| h<br><b>Simulink</b><br>Ь                                               |                                                                                                    |                       |
| $\triangleright$ $\overline{\phantom{a}}$<br>Aerospace Blockset         | <b>Commonly Used</b><br>Wq.<br>Logic and Bit<br>瞐<br>番島<br>⊵<br>115<br>Continuous<br><b>Discontinuities</b><br><b>Discrete</b><br>$y$ -f(u)                                                                                                    | Lookup Tables         |
| ħ<br>Arduino IO Library                                                 | <b>Blocks</b><br>Operations                                                                                                    |                       |
| $P_{\rm{B}}$<br><b>Communications System Toolbox</b><br>b               | Model-Wide<br>几日<br>Model<br>Math                                                                                                    |                       |
| Computer Vision System Toolbox<br>Pa.<br>Þ                              | $\frac{+}{+}$<br>$\overline{\mathcal{C}}$<br>Ports &<br>$\frac{16.7}{H_{\text{LMT}}}$<br><b>Signal Attributes</b><br>$M$ isc<br>ष्वि<br>o.c<br>Verification<br>Operations<br><b>Utilities</b><br>Subsystems                                                                                                    | <b>Signal Routing</b> |
| <b>Control System Toolbox</b><br>P.                                     |                                                                                                    |                       |
| $\mathbf{P}_{\mathbf{a}}$<br><b>DSP System Toolbox</b><br>Ь             | 楽<br>下<br>秦<br><b>Additional Math</b><br>User-Defined<br><b>Sinks</b><br>Sources<br>ettal                                                                                                    |                       |
| <b>Data Acquisition Toolbox</b><br>ħ                                    | & Discrete<br><b>Functions</b>                                                                                                    |                       |
| <b>Embedded Coder</b><br>$P_{\rm B}$<br>b                               |                                                                                                    |                       |
| Pa.<br><b>Fuzzy Logic Toolbox</b><br>Þ                                  |                                                                                                    |                       |
| Pa.<br><b>Gauges Blockset</b><br>D                                      | <sup>b</sup> <sub>d</sub> untitled                                                                                                    |                       |
| $\mathbf{P}_{\mathbf{B}}$<br><b>HDL</b> Verifier<br>Ь                   | File Edit View Display<br>Diagram Simulation<br>Analysis Code Tools Help                                                                                                    |                       |
| 內<br><b>Image Acquisition Toolbox</b>                                   |                                                                                                    |                       |
| Instrument Control Toolbox<br>P.                                        | 배력<br>——<br>日<br>$\circledcirc$ $\cdot$ $\equiv$ $\cdot$<br>$\frac{\partial \mathbf{p}_{\mathbf{p}}}{\partial \mathbf{p}_{\mathbf{p}}}$ $\mathbf{v}$<br>全<br>$\Leftrightarrow$<br>$\circledcirc$ -<br>$\begin{picture}(20,20) \put(0,0){\line(1,0){10}} \put(15,0){\line(1,0){10}} \put(15,0){\line(1,0){10}} \put(15,0){\line(1,0){10}} \put(15,0){\line(1,0){10}} \put(15,0){\line(1,0){10}} \put(15,0){\line(1,0){10}} \put(15,0){\line(1,0){10}} \put(15,0){\line(1,0){10}} \put(15,0){\line(1,0){10}} \put(15,0){\line(1,0){10}} \put(15,0){\line(1$<br>$\bullet$ $\bullet$ 10.0<br>Normal<br>$\left( \blacksquare \right)$<br>$\blacktriangledown$ |                       |
| ħ<br>Model Predictive Control Toolbox<br>Pa Neural Network Toolbox<br>Ы |                                                                                                    |                       |
| <b>OPC Toolbox</b><br>ħ                                                 | untitled<br><b>Model Browser</b><br>$\overline{\cdot}$                                                                                                    |                       |
| Real-Time Windows Target<br>Pal                                         | a untitled                                                                                                    |                       |
| $\mathbf{P}_{\mathbf{a}}$<br><b>Report Generator</b>                    | <b>Pa</b> untitled<br>$\circledast$                                                                                                    | ٠                     |
| ħ<br><b>Robust Control Toolbox</b>                                      | -                                                                                                    |                       |
| ħ<br><b>SimEvents</b><br>b                                              | $\mathbb{Q}$                                                                                                    |                       |
| ħ<br>SimRF<br>b.                                                        |                                                                                                    |                       |
| h<br>Simscape<br>$\triangleright$                                       | 長期                                                                                                    |                       |
| Simulink 3D Animation<br>h<br>Ь                                         | $\Rightarrow$                                                                                                    |                       |
| ħ<br><b>Simulink Coder</b><br>b.                                        |                                                                                                    |                       |
| <b>Simulink Control Design</b><br>Pa.<br>b                              | $\overline{\mathbf{A} \tilde{\boldsymbol{\pi}}}$                                                                                                    |                       |
| Pa<br>Simulink Design Optimization<br>Ъ                                 |                                                                                                    |                       |
| 內<br>Simulink Design Verifier<br>b.                                     |                                                                                                    |                       |
| Pal<br><b>Simulink Extras</b><br>$\triangleright$                       |                                                                                                    |                       |
| Simulink Support Package for Arduino Hardware<br>> 2                    |                                                                                                    |                       |
| Simulink Verification and Validation<br>ħ<br>Stateflow                  |                                                                                                    |                       |
| ħ<br>System Identification Toolbox<br>ħ                                 |                                                                                                    |                       |
| Pa.<br><b>Vehicle Network Toolbox</b><br>Þ                              |                                                                                                    |                       |
| xPC Target<br>Ы                                                         |                                                                                                    |                       |
|                                                                         | $\ll$                                                                                                    |                       |
|                                                                         | Ready<br>100%                                                                                                    | ode45                 |
|                                                                         |                                                                                                    |                       |
| Showing: Simulink                                                       |                                                                                                    |                       |
|                                                                         |                                                                                                    |                       |

*Imagen 3: Entorno de Simulink*

#### **ARDUINO.**

Es una plataforma de desarrollo de computación física de código abierto, basada en una placa con un sencillo microcontrolador y un entorno de desarrollo para crear software (programas) para la placa. Arduino puede ser alimentado a través de la conexión USB o con una fuente de alimentación externa y en cuanto a la programación Arduino está basado en C y soporta todas las funciones del estándar C y algunas de C++.

#### **HARDWARE Y CABLE USB.**

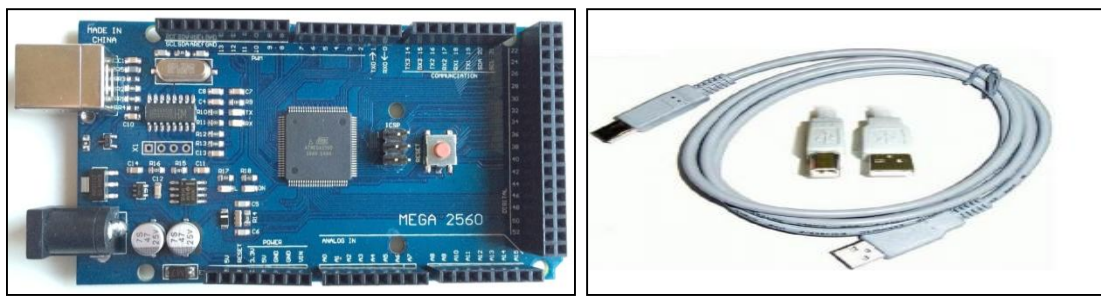

*Imagen 4: Placa Arduino Mega 2560 Imagen 5: Cable USB (Arduino)*

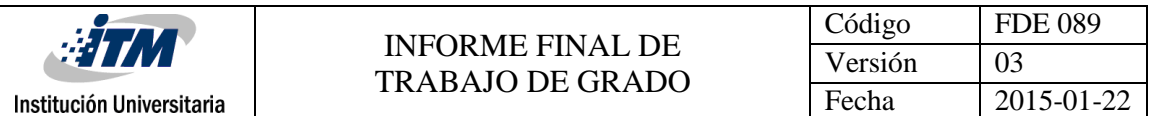

*Tabla 1: Especificaciones técnicas Arduino Mega 2560*

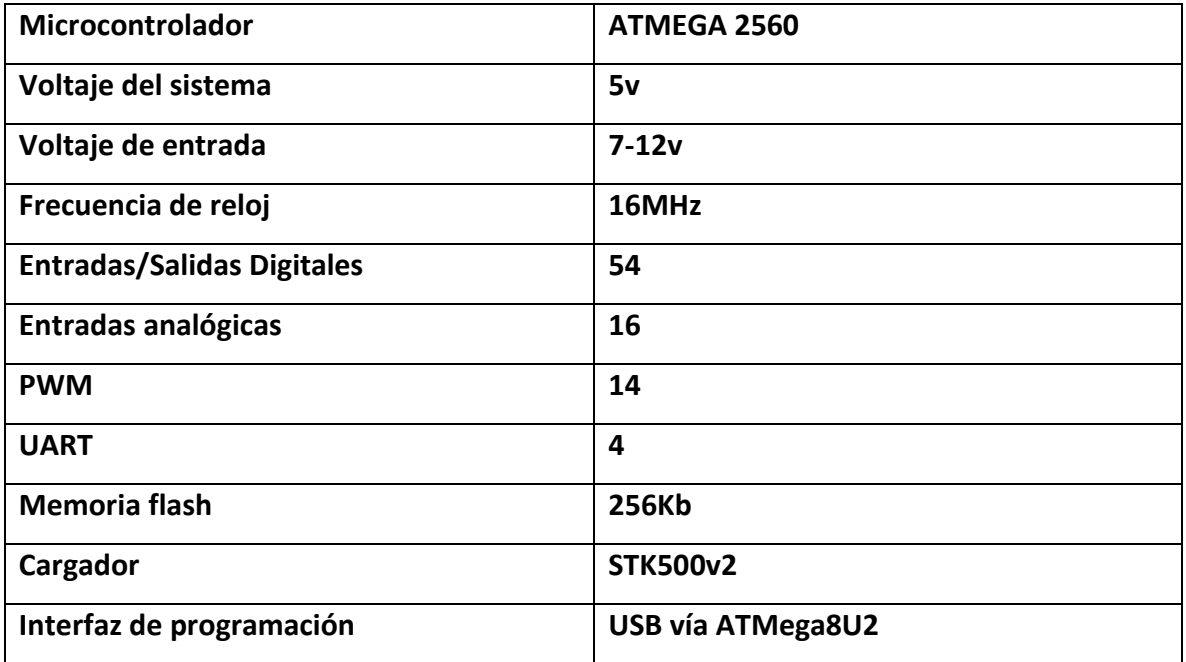

#### **CONVERTIDOR BUCK (REDUCTOR).**

El convertidor Buck (o reductor) es un convertidor de potencia, DC/DC sin aislamiento galvánico, que obtiene a su salida un voltaje continuo menor que a su entrada. Es una fuente conmutada con dos dispositivos semiconductores (transistor *S* y diodo *D*), un inductor *L* y un condensador *C* a la salida opcionalmente.

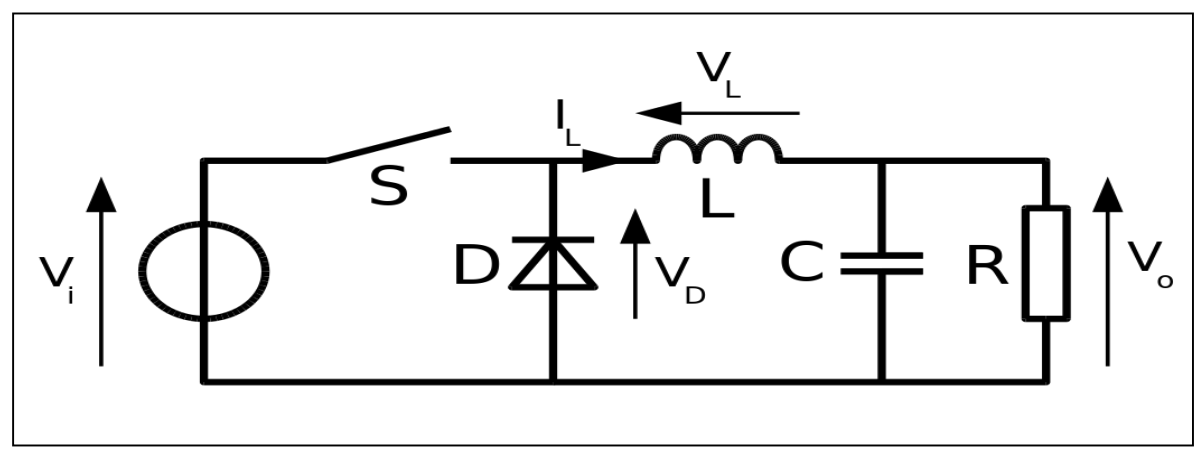

*Imagen 6: Circuito convertidor Buck*

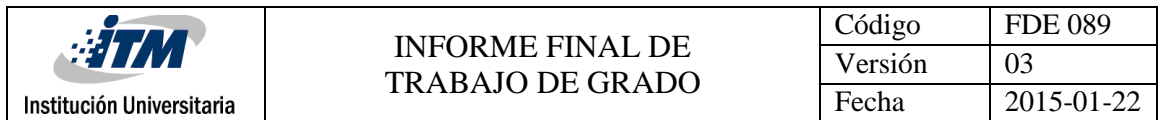

El funcionamiento es sencillo, consta de un inductor controlado por dos dispositivos semiconductores los cuales alternan la conexión del inductor bien a la fuente de alimentación o bien a la carga. Un convertidor Buck puede tener una alta eficiencia (superior al 95% con circuitos integrados) y autorregulación.

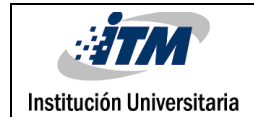

### <span id="page-13-0"></span>3. METODOLOGÍA

Primero se determinó que referencia de Arduino era la más asequible y tenía las características necesarias para desarrollar el trabajo, es decir, necesitábamos una salida PWM con una frecuencia de mínimo 50 KHz y que el ciclo de trabajo (Duty) se pudiera controlar desde Simulink. En este caso, trabajamos con Arduino Mega 2560 cuyas especificaciones técnicas están en este documento.

Luego pasamos a consultar la manera de programar la placa de Arduino Mega 2560, cuya interfaz de programación se presenta a continuación:

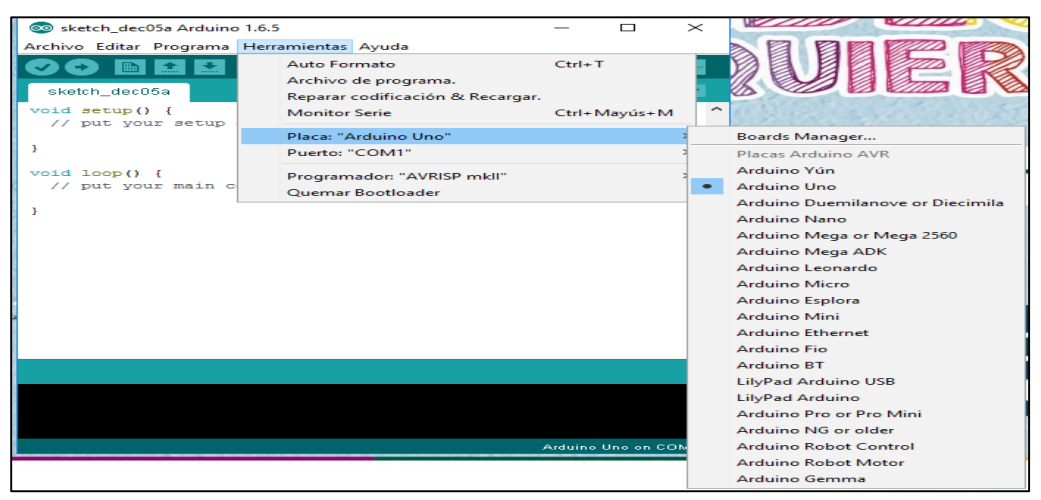

*Imagen 7: Entorno software Arduino*

En la imagen anterior podemos observar el entorno del software para la programación de Arduino, en donde desde la pestaña **Herramientas** y la opción **Placa**, podemos elegir la versión con la que vamos a trabajar.

Inicialmente las salidas PWM vienen con una frecuencia predeterminada que está controlada por el registro TCCRnB, el cual es un temporizador y n es el número del temporizador que escojamos. En cuanto a Arduino Mega 2560, así se relacionan las salidas PWM con los temporizadores.

- Temporizador 0: TCCR0B (PWM4, PWM13).
- Temporizador 1: TCCR1B (PWM11, PWM12).

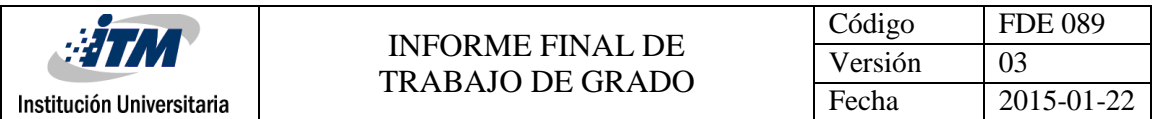

- Temporizador 2: TCCR2B (PWM9, PWM10).
- Temporizador 3: TCCR3B (PWM2, PWM3, PWM5).
- Temporizador 4: TCCR4B (PWM6, PWM7, PWM8).

Se escogió el Temporizador 0 para controlar el pin 13, el registro TCCR0B se iguala a uno para obtener una frecuencia de 62.5KHz.

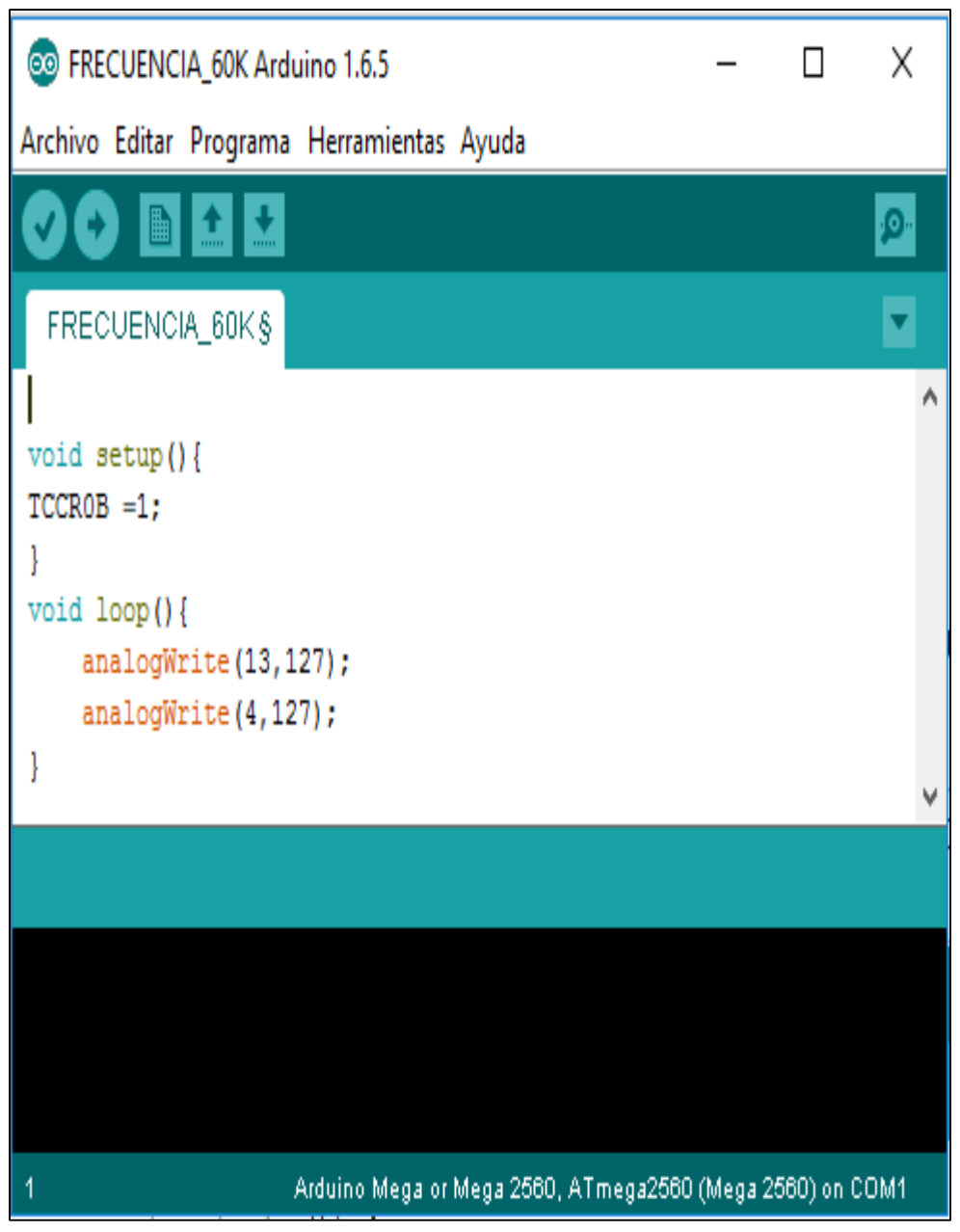

*Imagen 8: Código para cambiar la frecuencia a 62.5Khz*

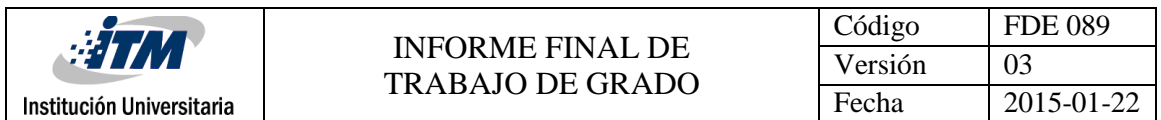

Hicimos programación en Simulink para establecer comunicación con Arduino, en este caso utilizamos el protocolo de comunicación serial, por medio de los bloques o librerías **Serial Send, Serial Receive y Serial Configuration. Send** sirve para enviar el dato a la tarjeta Arduino y **Receive** sirve para recibir el dato que se envía desde Arduino. Realizamos la configuración del bloque dando doble clic sobre este para escoger los diferentes parámetros, para este trabajo solo se escoge el puerto por el cual se vaya a enviar y recibir información.

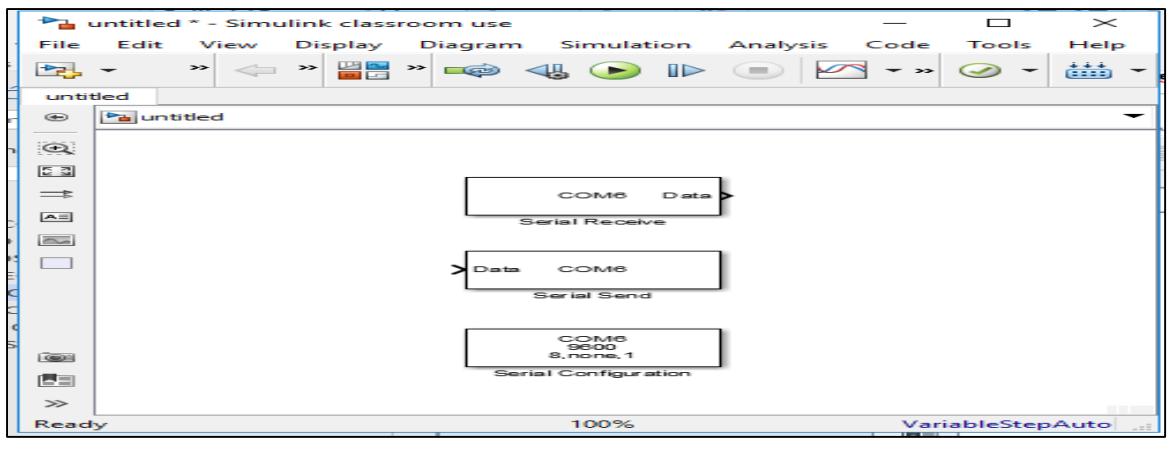

*Imagen 9: Bloques para configurar comunicación serial*

Tambien realizamos pruebas a lazo abierto del sistema, evidenciamos que el montaje funcionaba muy bien debido a que desde Simulink se envia el dato (porcentaje de duty) al Arduino este lo procesa y envia la señal al circuito convertidor y el voltaje a la salida se estabiliza sin retardos ni inconvenientes de ningun tipo.

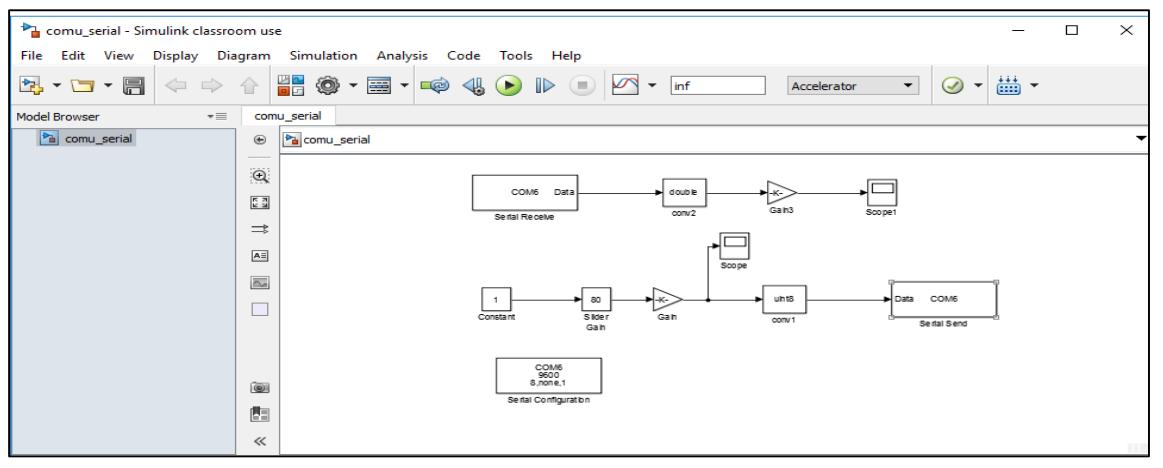

*Imagen 10: Programa para pruebas a lazo abierto*

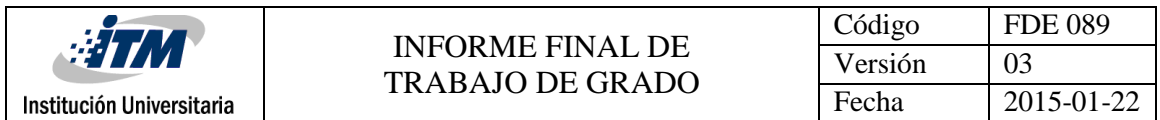

Para encontrar el modelo matematico del circuito nos basamos en el siguiente circuito, mediante este encontramos las ecuaciones del modelado y posteriormente en MatLab obtuvimos la funcion de transferencia con ayuda de esta informacion, el desarrollo matematico y el codigo de MatLab se encuentran en los Apendices A y B respectivamente.

#### **Convertidor BUCK**

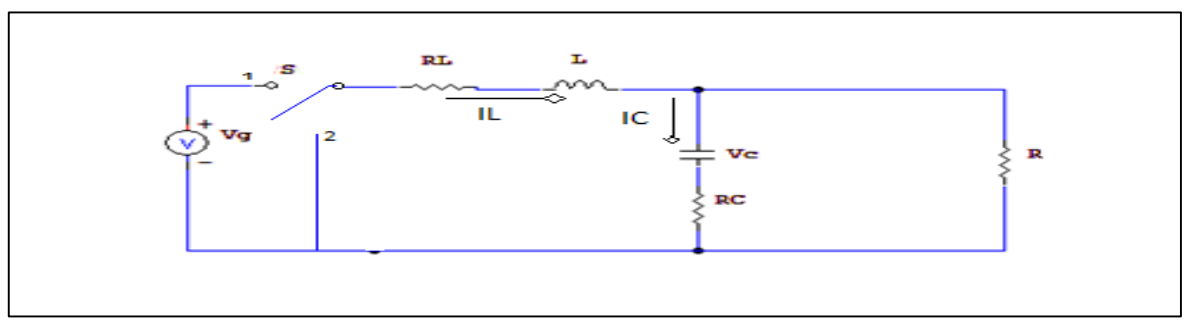

*Imagen 11: Circuito Buck para el modelado matemático*

A continuación, diseñamos el controlador PID del circuito, inicialmente por medio de la opción **TUNE** en Simulink, tuvimos en cuenta que la curva de respuesta o reacción debía ser rápida para tener un control óptimo del montaje.

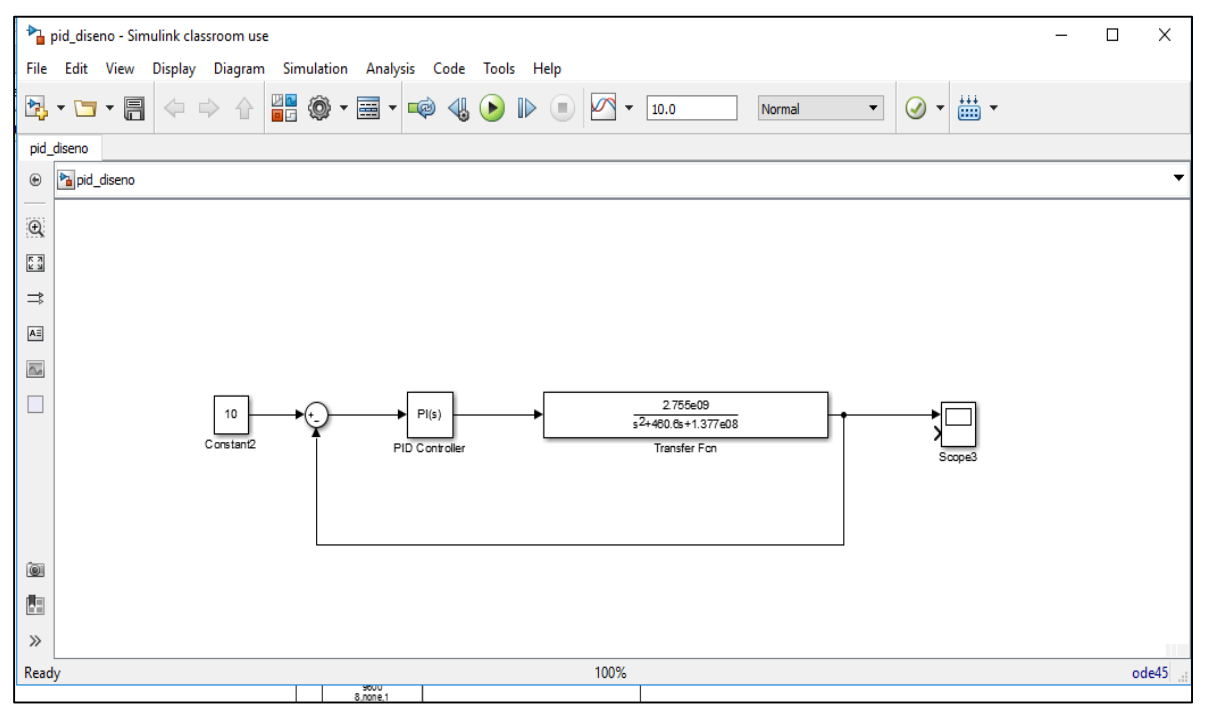

*Imagen 12: Programa diseño del control.*

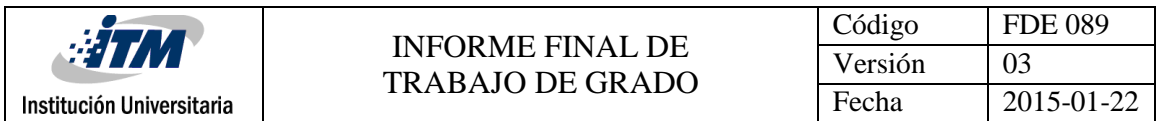

Por ultimo para verificar el funcionamiento del montaje completo, realizamos pruebas a lazo cerrado, donde identificamos que la placa Arduino no tiene la capacidad para procesar los datos con la velocidad que se requiere en este caso.

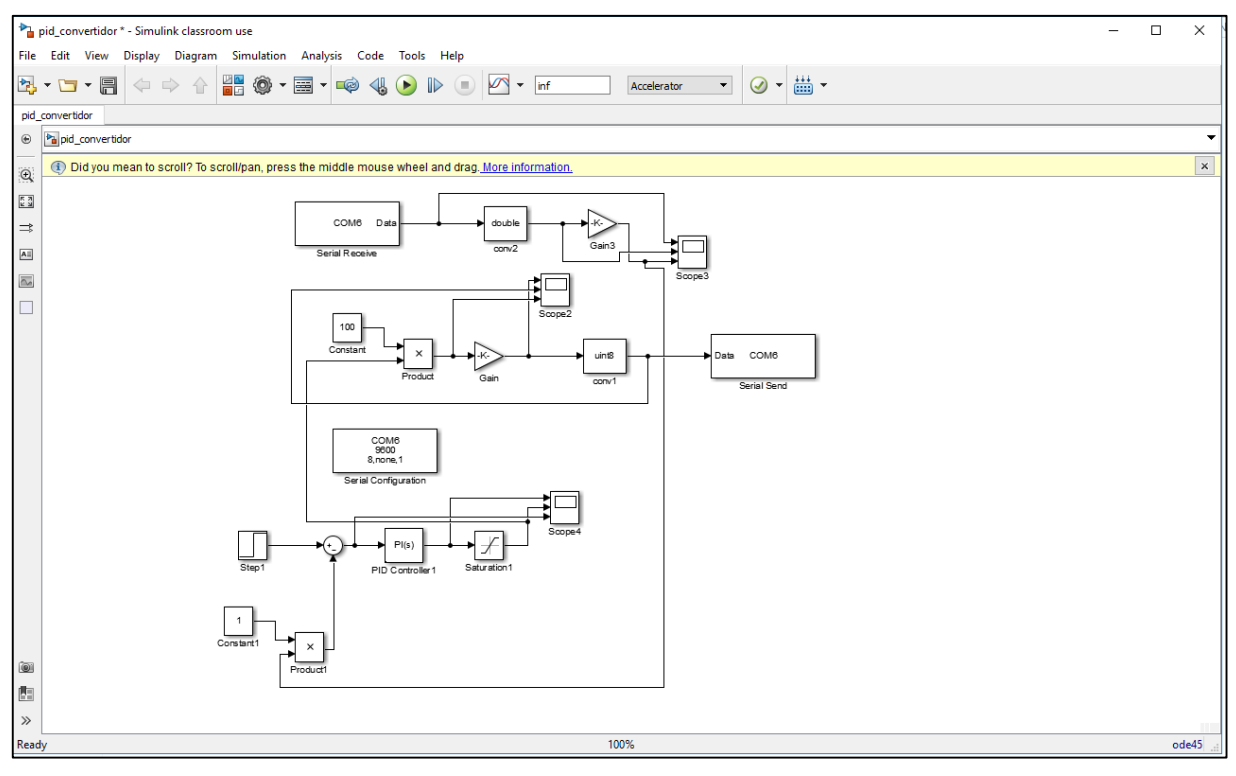

*Imagen 13: Programa del montaje completo*

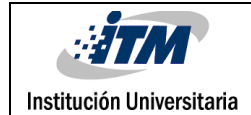

### <span id="page-18-0"></span>4. RESULTADOS Y DISCUSIÓN

Identificamos que la placa Arduino no cumple con las características para realizar un control óptimo de un convertidor Buck, ya que en las diferentes pruebas realizadas obtuvimos un desempeño muy regular de este dispositivo, es decir, en el proceso de enviar el dato desde Simulink hasta Arduino y que este acondicione esta señal para luego retornarla a Simulink tarda demasiado, por consiguiente por la culpa de estos retardos y poca capacidad de la placa Arduino el control del montaje no es el adecuado.

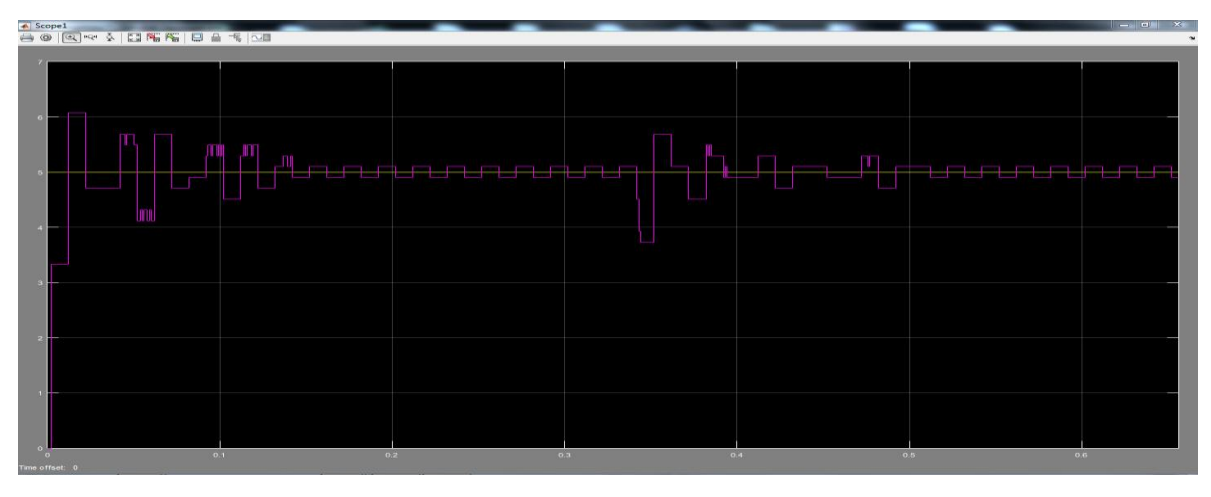

*Ilustración 1: Cambio de voltaje de entrada (20 a 15.5)v*

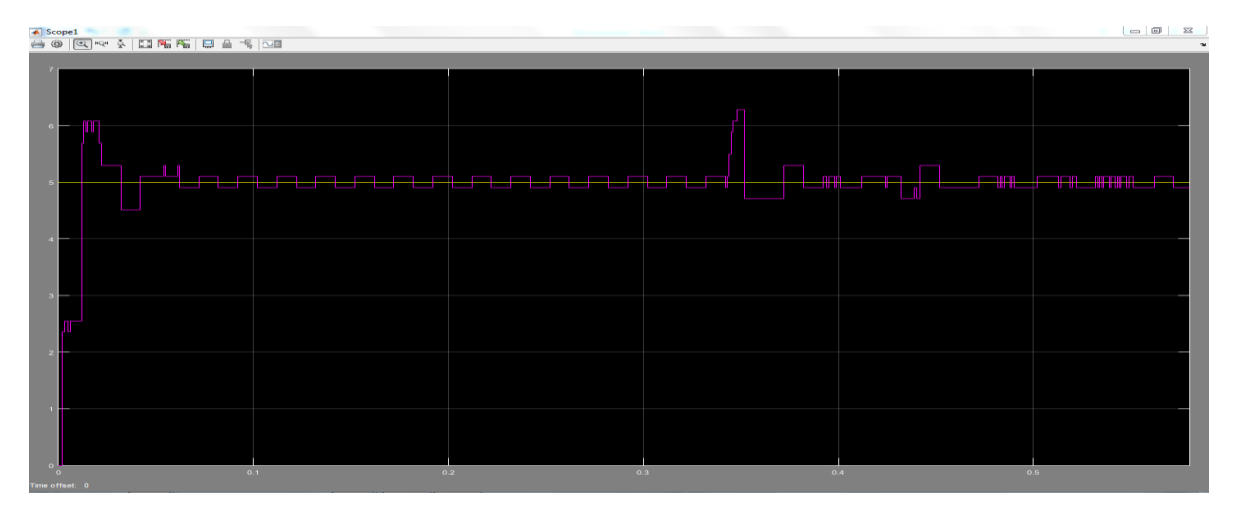

*Ilustración 2: Cambio de voltaje de entrada (15.5 a 19)v* 

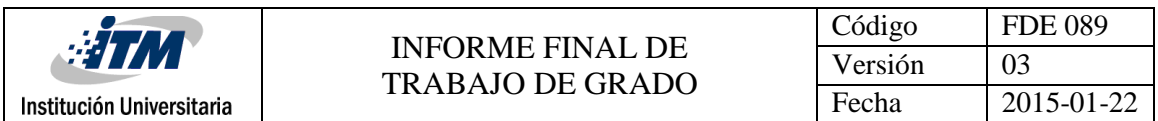

En las imágenes anteriores se muestra algunas perturbaciones al sistema como cambios de voltaje a la entrada del circuito, donde se observa que, aunque el montaje o control reacciona para estabilizarse nuevamente, no lo hace de manera inmediata ni tampoco en un tiempo prudente.

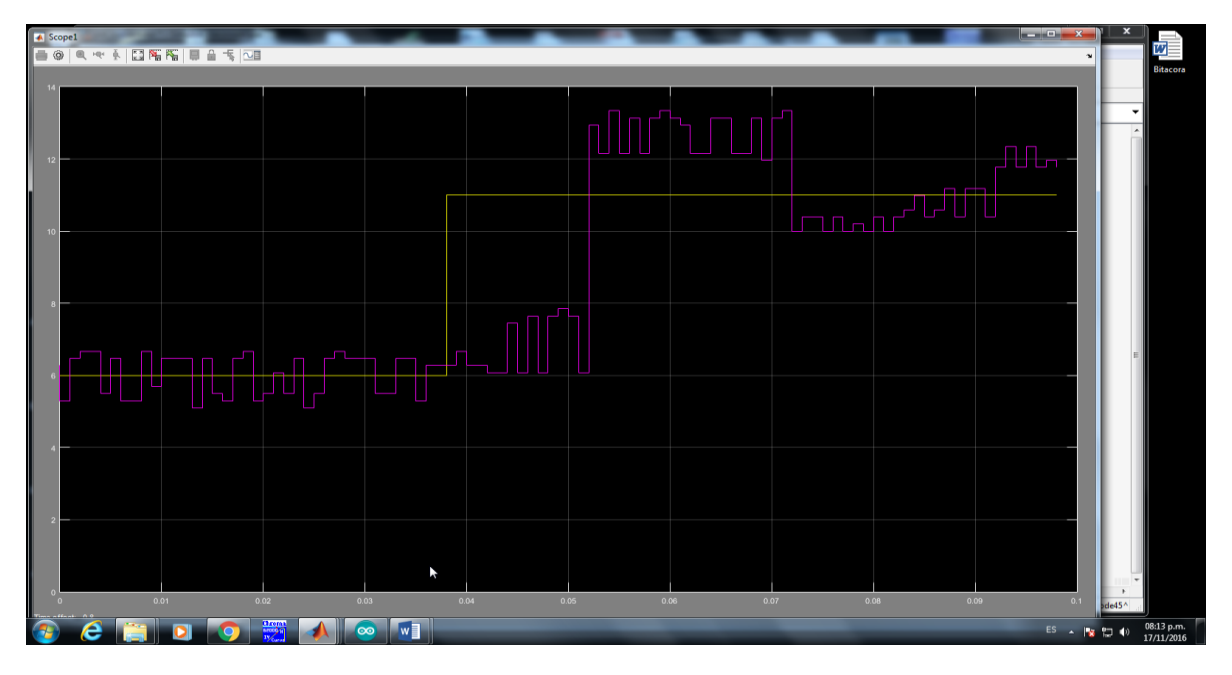

*Ilustración 3: Cambio referencia de 6 a 11 v*

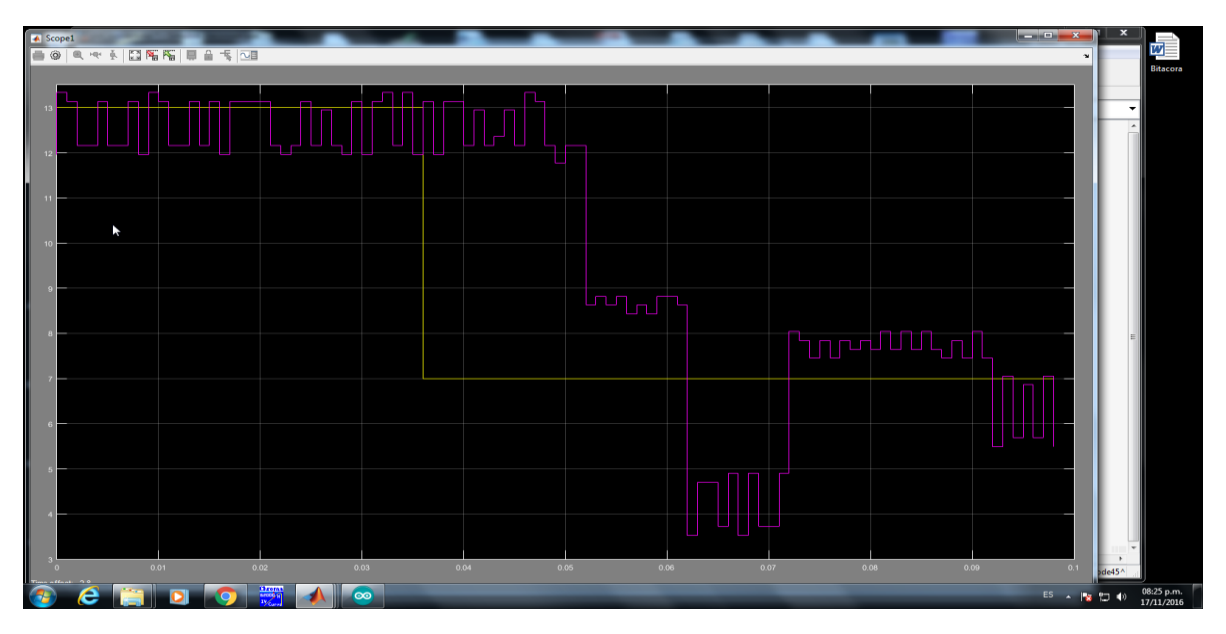

*Ilustración 4: Cambio referencia de 13 a 7 v*

De igual manera se verifico el funcionamiento realizando cambios de referencia para el control, obteniendo los mismos resultados ya mencionados.

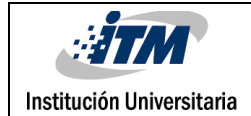

# <span id="page-20-0"></span>5. CONCLUSIONES, RECOMENDACIONES Y TRABAJO FUTURO

Después de terminar este trabajo podemos concluir lo siguiente.

El dispositivo de adquisición de señales tipo Arduino no tiene las características suficientes para implementar un sistema de control para un convertidor reductor de electrónica de potencia DC/DC del tipo Buck, debido a que la velocidad de procesamiento de la información no es óptima para este montaje.

- Las pruebas a lazo abierto del montaje muestran que el control con Arduino puede ser útil, pero al realizar las pruebas a lazo cerrado nos damos cuenta que este no es el más óptimo ni adecuado.
- El software MatLab y su librería Simulink tienen múltiples aplicaciones y su entorno de trabajo es sumamente amigable, igualmente que el software para programar la placa Arduino.
- Se recomienda usar otra tarjeta de adquisición para elaborar un controlador más robusto y que cumpla con las especificaciones del montaje.

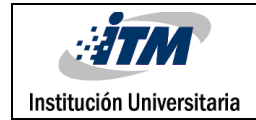

### <span id="page-21-0"></span>REFERENCIAS

[https://es.wikipedia.org/wiki/Sistema\\_de\\_control#Tipos\\_de\\_sistemas\\_de\\_control](https://es.wikipedia.org/wiki/Sistema_de_control#Tipos_de_sistemas_de_control)

<http://www.picuino.com/es/arduprog/control-auto.html>

http://www.academia.edu/7885227/Sistemas de control - lazo abierto -lazo cerrado

<https://www.mathworks.com/products/simulink/?requestedDomain=es.mathworks.com>

[http://www.ugr.es/~javierrp/master\\_files/Seminario%20de%20Matlab.pdf](http://www.ugr.es/~javierrp/master_files/Seminario%20de%20Matlab.pdf)

https://es.wikipedia.org/wiki/Arduino

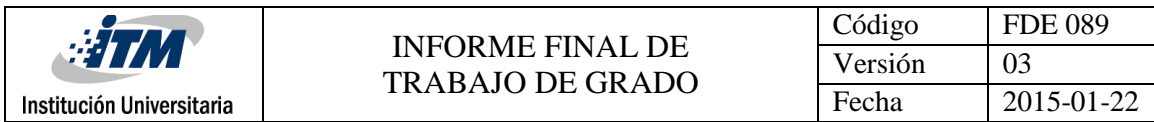

# <span id="page-22-0"></span>APÉNDICE

**Apéndice A:** Desarrollo matemático para modelar el circuito Buck.

1) 
$$
-V_g + R_L * iL + V_L + V_c + R_c iC = 0
$$
  
\n $V_L = V_g - R_L * iL - V_c - R_c iC$   
\n $V = V_c + R_c iC$  (2)  
\n $iC = \frac{V - V_c}{R_c}$   
\n $V_L = V_g - R_L * iL - V$   
\n $iL - iC - \frac{V}{R} = 0$   
\n $iC = iL - \frac{V}{R}$  (1)  
\nReemplazamos (1) en (2)  
\n $V = V_c + R_c * (iL - \frac{V}{R})$   
\n $V(1 + \frac{R_c}{R}) = iLR_c + V_c$ 

$$
V = \frac{iLR_c + V_c}{1 + \frac{R_c}{R}}
$$

$$
V = \frac{iLR_c}{1 + \frac{R_c}{R}} + \frac{V_c}{1 + \frac{R_c}{R}}
$$

2) 
$$
R_L iL + V_L + V_C + R_C iC = 0
$$

$$
V_L = -R_L iL - V_C - R_C iC
$$

$$
V_L = -R_L iL - V
$$

$$
iL - iC - \frac{V}{R} = 0
$$
  
\n
$$
iC = iL - \frac{V}{R}
$$
  
\n
$$
\langle V_L \rangle = V_g D - R_L iL - V = 0
$$
  
\n
$$
V_g D - R_L \left(\frac{V}{R}\right) - V = 0
$$
  
\n
$$
V_g D = V \left(\frac{R_L}{R} + 1\right)
$$
  
\n
$$
\frac{V}{V_g} = \frac{D}{1 + \frac{R}{R}}
$$

$$
M(D) = \frac{D}{1 + \frac{R}{R_L}}
$$

 $R_L$ 

#### **ECUACIONES DE RIZADO**

1) 
$$
V_L = V_g - R_L iL - V
$$
  
\n
$$
\frac{d iL}{dt} = \frac{V_g - R_L iL - V}{L}
$$
\n2)  $V_L = -R_L iL - V$   
\n
$$
\frac{d iL}{dt} = \frac{-R_L iL - V}{L}
$$
\n
$$
\frac{V_g - R_L iL - V}{L} = \frac{iL + \Delta iL - (iL - \Delta iL)}{DTS} = \frac{2\Delta iL}{DTS}
$$
\n
$$
\Delta iL = \frac{DTS}{2L} * (V_g - R_L iL - V)
$$

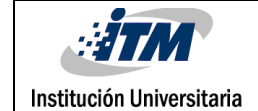

$$
\Delta iL = \frac{DTS}{2L} * (V_g - R_L iL - V_c - R_c iC)
$$

$$
\Delta V_c = \frac{\Delta iLTS}{8C}
$$

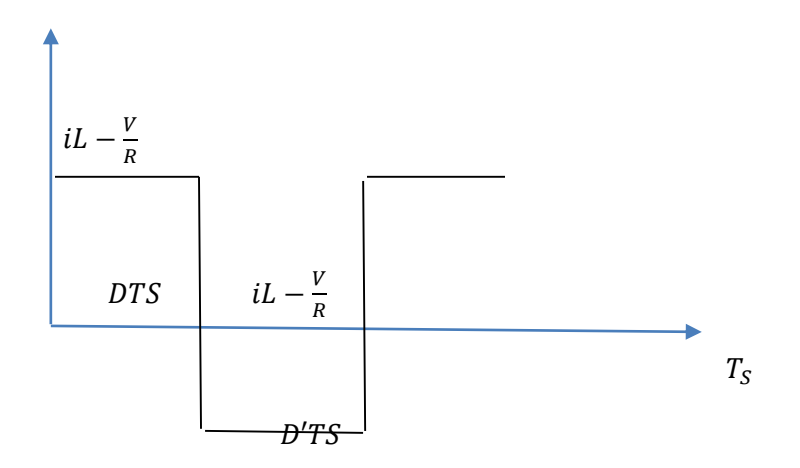

$$
\langle iL \rangle = \frac{\left(iL - \frac{V}{R}\right)DTS + (iL - \frac{V}{R})D'TS}{T_S}
$$
  

$$
\langle iC \rangle = iL - \frac{V}{R} = 0
$$
  

$$
iL = \frac{V}{R}
$$

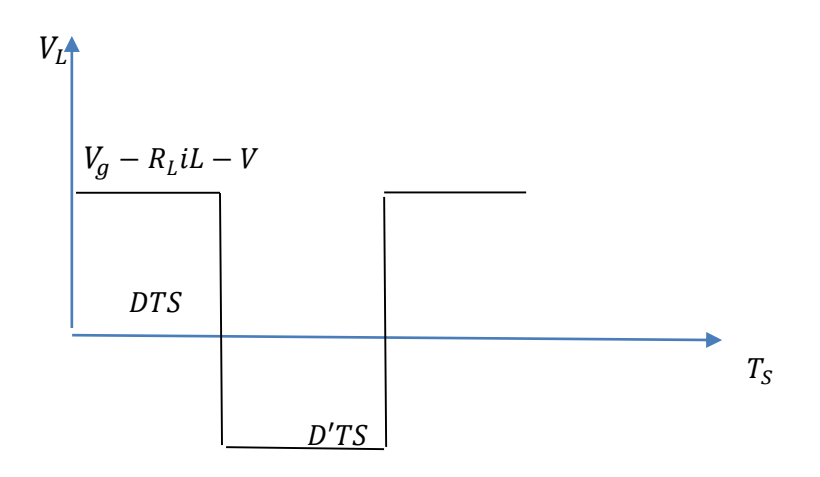

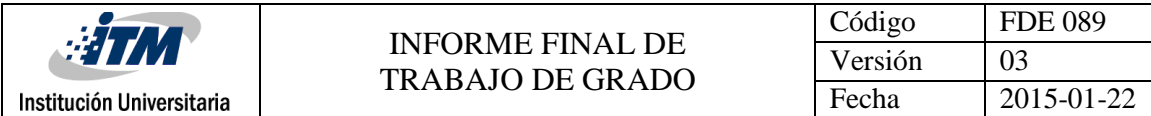

 $-R_L$ iL – V

$$
=\frac{\left(V_g-R_L iL-V\right)D\cancel{T}\dot{S}+(-R_L iL-V)D'\cancel{T}\dot{S}}{\cancel{T}\dot{S}}
$$

#### **ECUACIONES DEL MODELADO**

$$
\frac{dV_C}{dt} = \frac{iL - \frac{V}{R}}{C}
$$
\n
$$
\frac{dV_C}{dt} = \frac{iL - \frac{V_C - R_C iC}{R}}{C}
$$
\n
$$
\frac{d}{dt} = \frac{(V_g - R_L iL - V)D}{L} + \frac{(-R_L iL - V)D'}{L}
$$
\n
$$
\frac{d}{dt} = \frac{(V_g D - R_L iL - V)}{L}
$$
\n
$$
\frac{d}{dt} = \frac{(V_g D - R_L iL - V_C - R_C iC)}{L}
$$

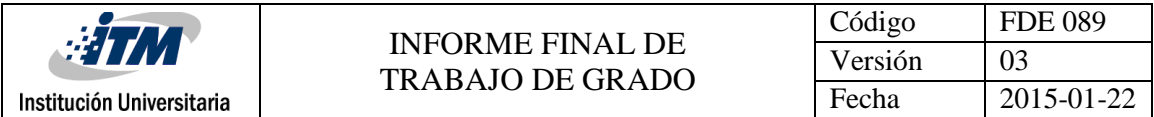

**Apéndice B:** Código de MatLab para encontrar la función de trasferencia del circuito Buck.

```
clc 
close all
clear all
% Parámetros del convertidor Buck
L = 330e-6;C = 22e-6;R = 100;Vg = 20;d = 0.5;RL=1e-3;RC=1e-3;Fsw = 60e3;Tsw = 1/Fsw;%%%PARAMETROS PROMEDIADOS M(D) Y CORRIENTE PROMEDIO
V=Vg*d/(1+RL/R);
I=V/RIC = I-V/R;VC = V-RC*Ic;%%%%CALCULO RIZADOS
delta IL=(Vq-RL*I-Vc-RC*IC)*d*Tsw/(2*L)delta Vc = (delta IL*Tsw)/(8*C)% Condiciones Iniciales
u = 1;iL = 0;vC = 0;tPWM = 0;
iL av = 0;vC av = 0;
% Parámetros de simulacion
dT = 1e-7;Tfin = 7e-3;
8888PWM
data_u = zeros(length(0: dT:Tfin), 1);
i=1;for (t = 0:dT: Tfin)if(tPWM < d*Tsw)data u(i) = 1; else
       data u(i) = 0; end;
```
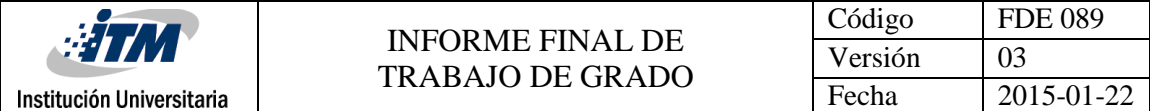

```
tPWM = tPWM + dT;
    if(tPWM \geq Tsw)tPWM = 0;
     end; 
    i=i+1;end
% Vectores para visualizacion
data t = zeros(length(0:dT:Tfin), 1);
data iL = zeros(length(0:dT:Tfin), 1);
data vC = zeros(length(0:dT:Tfin), 1);
data iL av = zeros(length(0:dT:Tfin), 1);
data vC av = zeros(length(0:dT:Tfin), 1);
i = 1;for(t = 0:d:df:Tfin)
     % Switched Eq. Diff 
    V = (iL*RC + vC)/(1+RC/R);diL dt = (Vq*data u(i)-RL*il-V)/L;dvC dt = (iL -V/R)/C;
    iL = iL + diL_dt*dT;if(iL<=0)
        iL = 0; end;
    vC = vC + dvC dt*dT;data t(i) = t;data iL(i) = iL;
    data vC(i) = vC;
     % Averaged Eq. Diff
    V av = (iL av*RC + vC av)/(1+RC/R);
    diL dt av = (Vg*d-RL*iL av-V av) /L;
    dvc_dt_av = (iL_a v - V_a v/R)/C;iL av = iL av + diL dt av*dT;
    if(iL av<=0)
        iL av = 0; end;
    vC av = vC av + dvC dt av*dT;
```
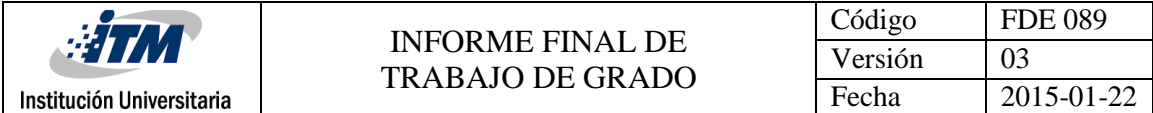

```
data_iL_dv(i) = iL_dv;data vC av(i) = vC av;
```
 $i = i + 1;$ 

end;

```
subplot(1,2,1)
plot(data_t, data_vC, '-r')
hold on;
%plot(t_PSIM, vC_PSIM, '--b')
plot(data_t, data_vC_av, '-b')
hold off;
xlabel('Time [s]');
ylabel('v C [V]');
legend('Switched Equations', 'Averaged Equations');
subplot(1, 2, 2)plot(data t, data iL, '-r')
hold on;
%plot(t_PSIM, iL_PSIM, '--b')
plot(data_t, data_iL_av, '-b')
hold off;
xlabel ('Time [s]');
ylabel ('el [A]');
%%% Fu8nciones de transferencia
t0 = (1 + (RC/R));
t1 = (-RL/L) - (RC/(t0*L));t2 = -1/(t0*L);t3 = (1/C) - (RC/(t0*R*C));t4 = -1/(t0*R*C);A = [t1 t2; t3 t4];B = [Vg/L; 0];C = [1 0; 0 1];D = [0];sys=ss(A,B,C,D);F = tf(sys)t = 0:d: Tfin;
u = d*ones(length(t), 1);
```
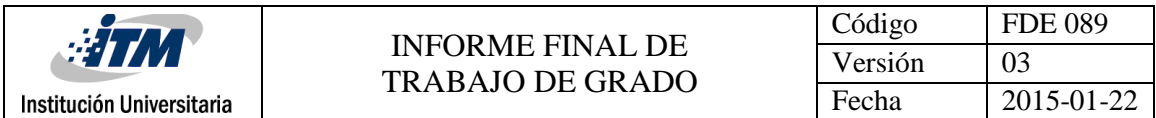

**Apéndice C:** Código en Arduino.

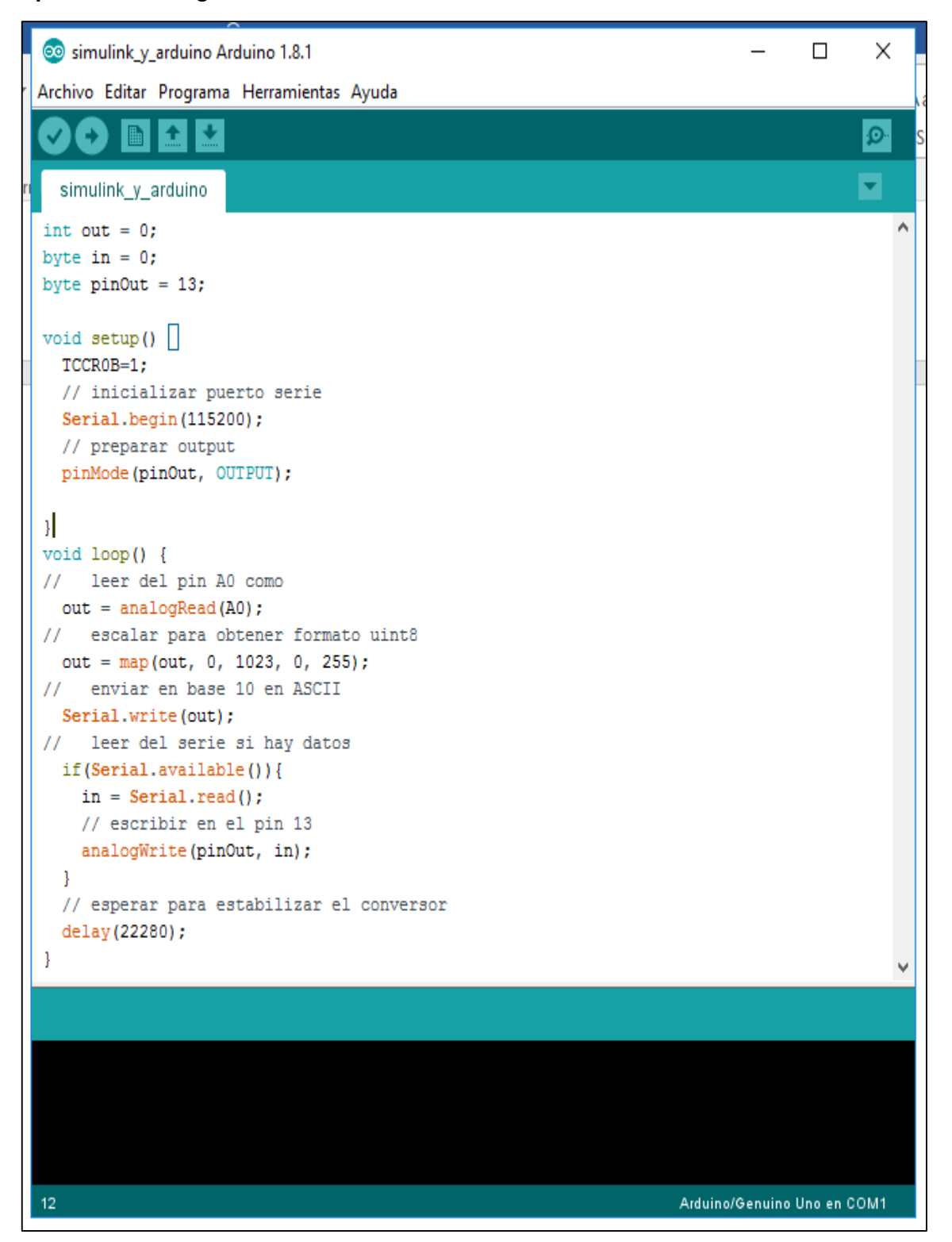

*Imagen14: Código final Arduino*

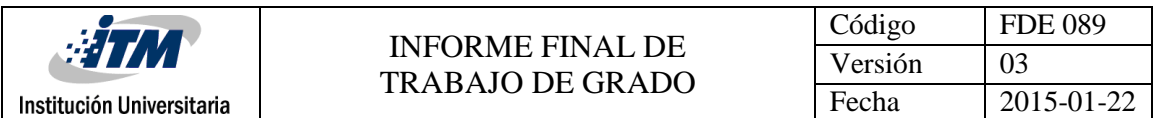

**Apéndice D:** Ilustraciones tomadas desde el osciloscopio.

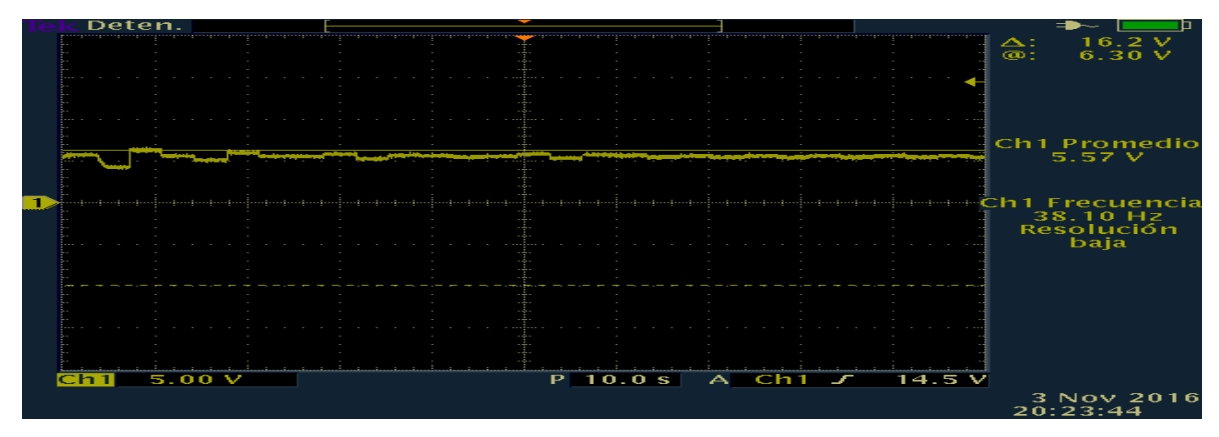

*Ilustración 5: Perturbación en el sistema*

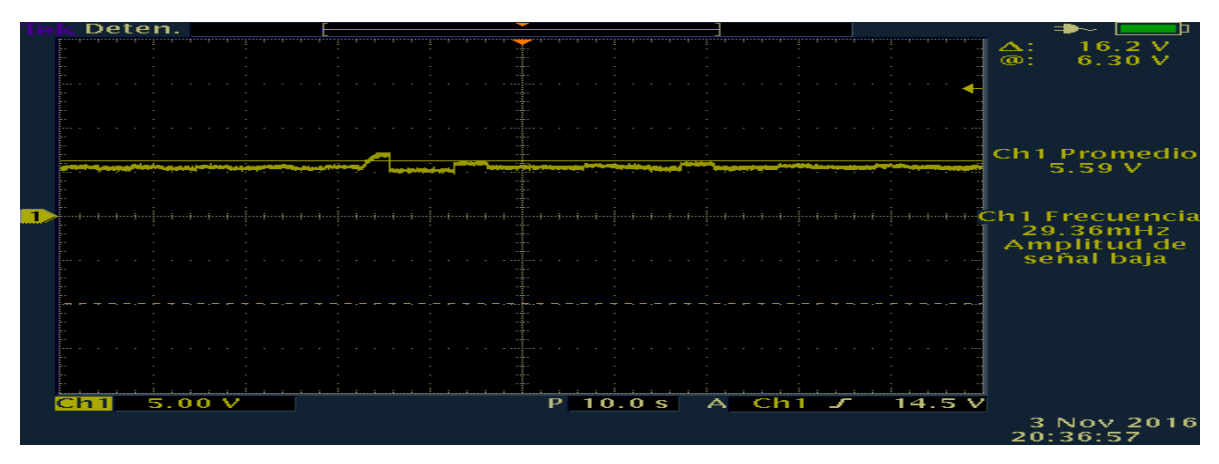

*Ilustración 6: Cambio de voltaje a la entrada y estabilización*

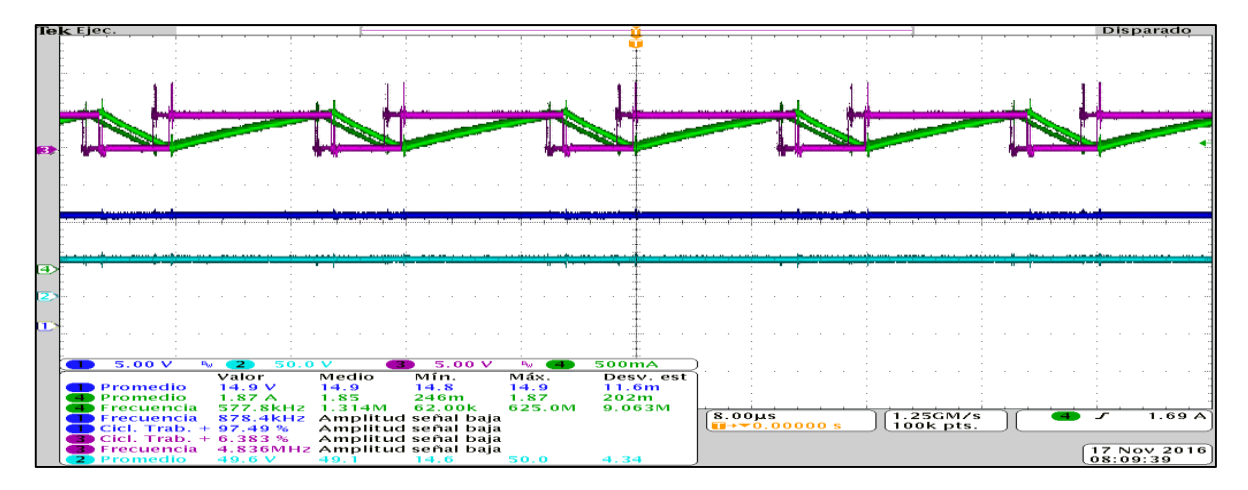

*Ilustración 7: Variación ciclo de dureza*

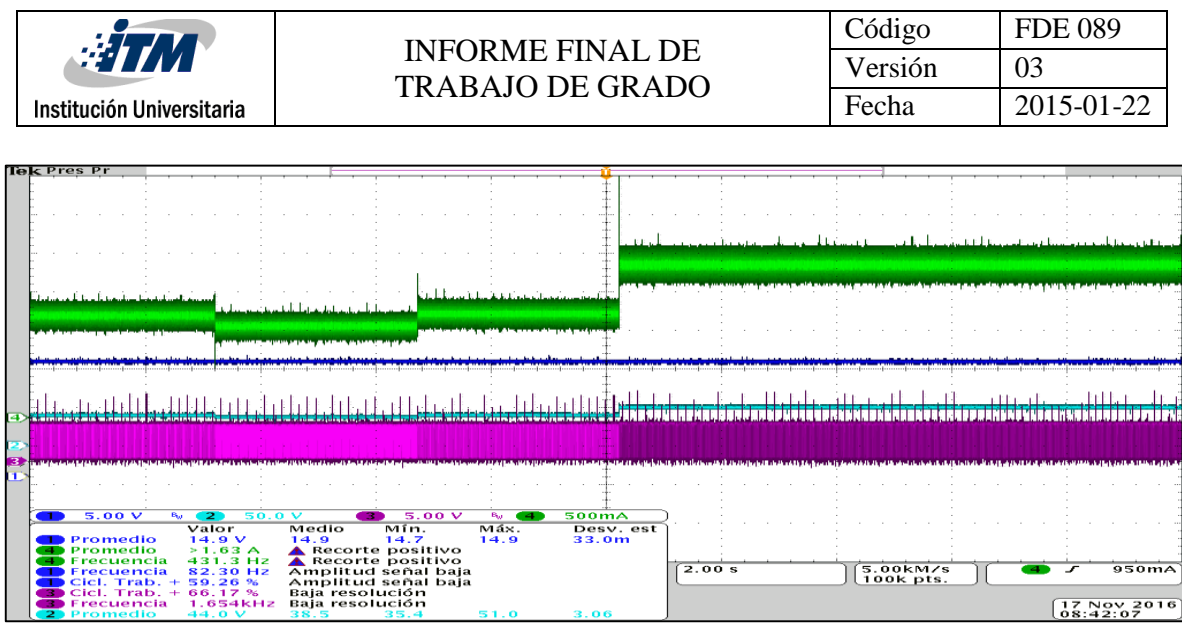

*Ilustración 8: Cambio de referencia*

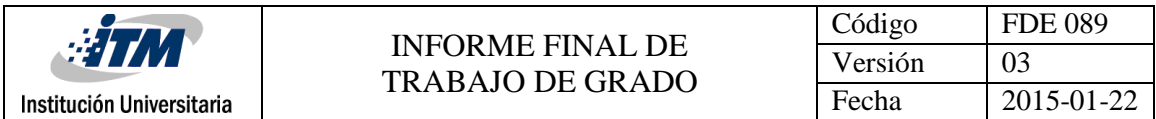

**Apéndice E:** Diferentes ciclos de trabajo a una frecuencia aproximada de 60Khz.

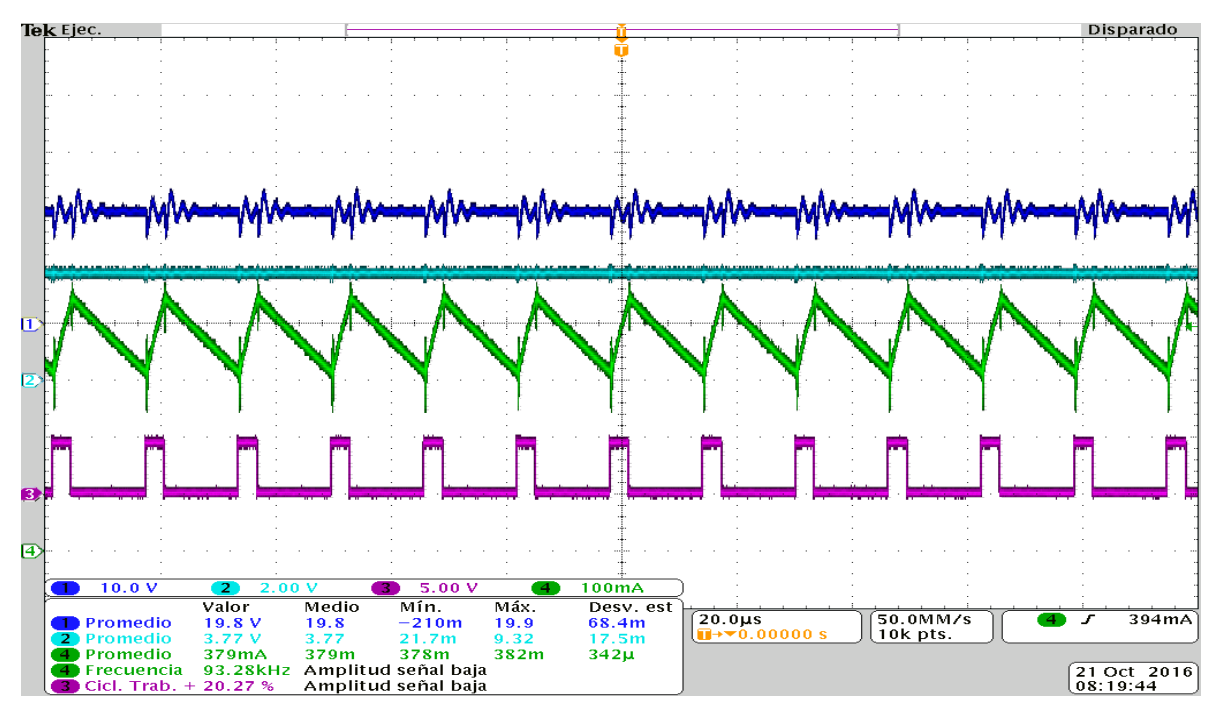

*Ilustración 9: Duty=20%*

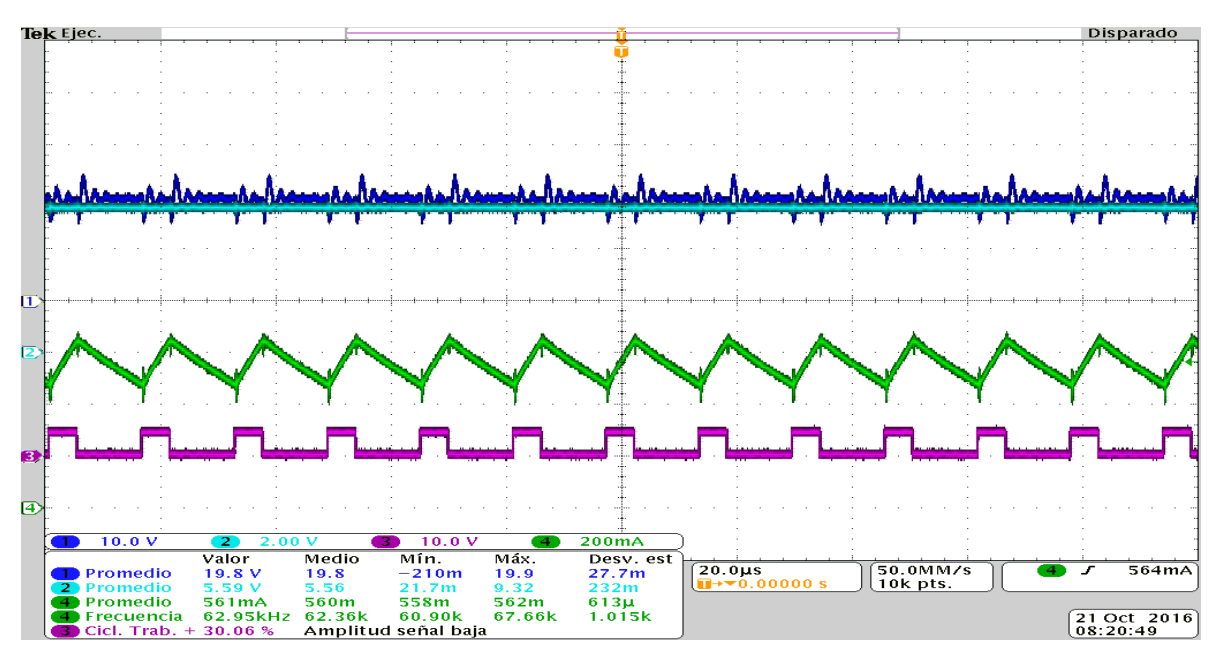

*Ilustración 10: Duty=30%*

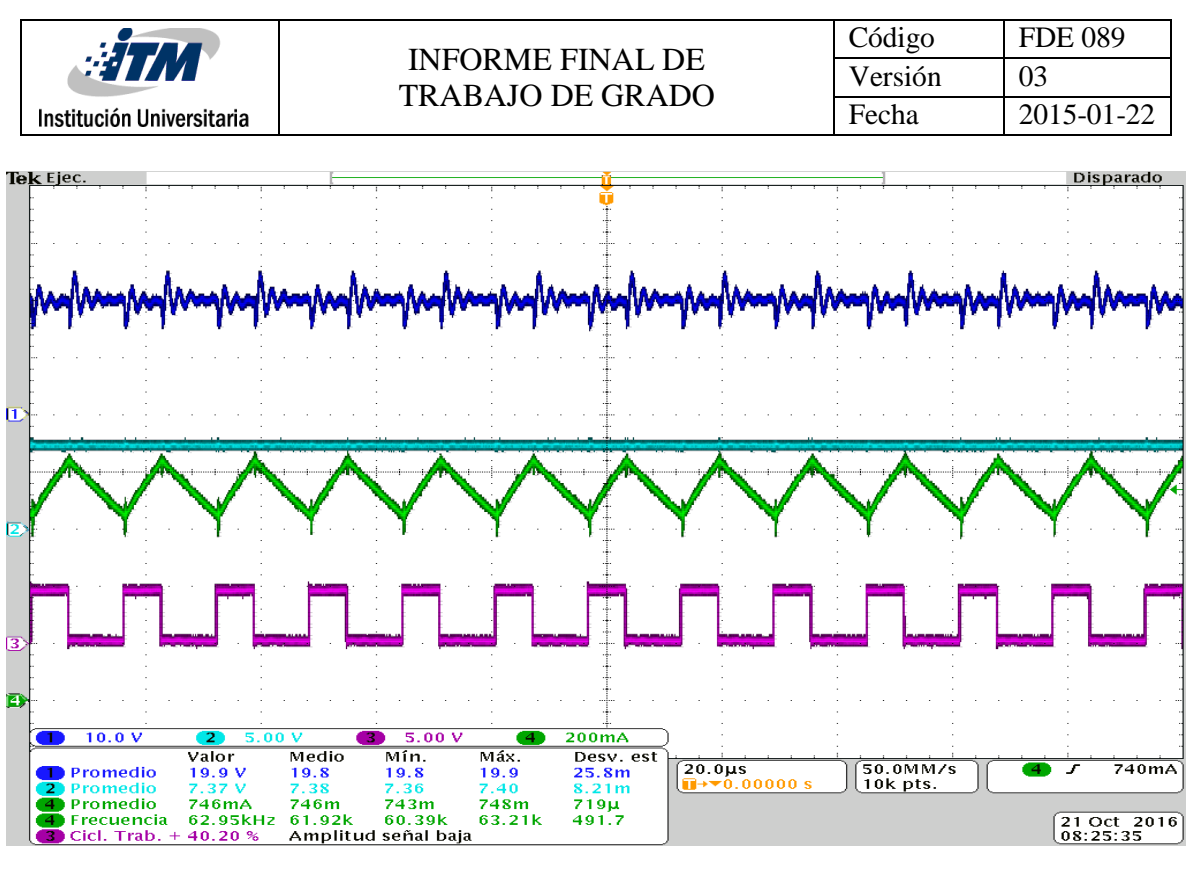

*Ilustración 11: Duty=40%*

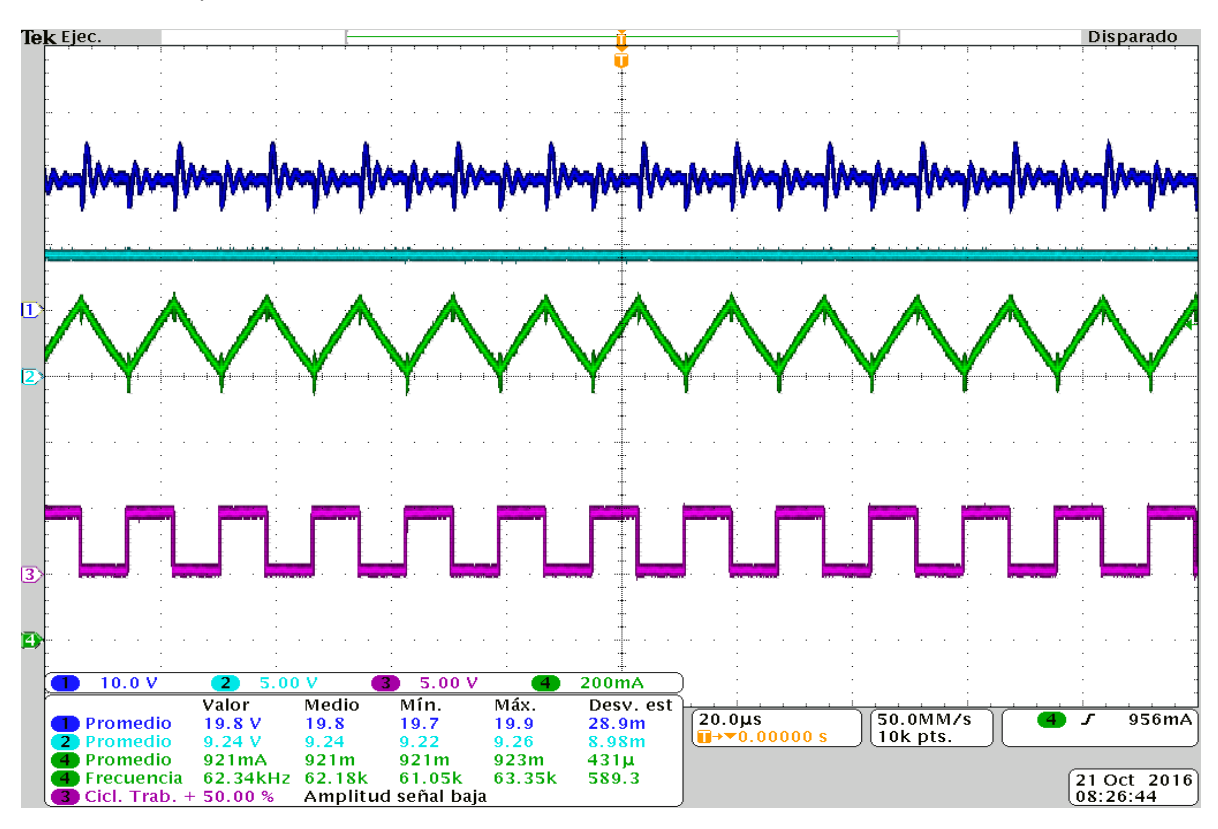

*Ilustración 12: Duty=50%*

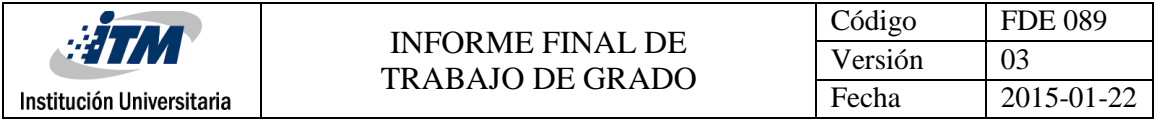

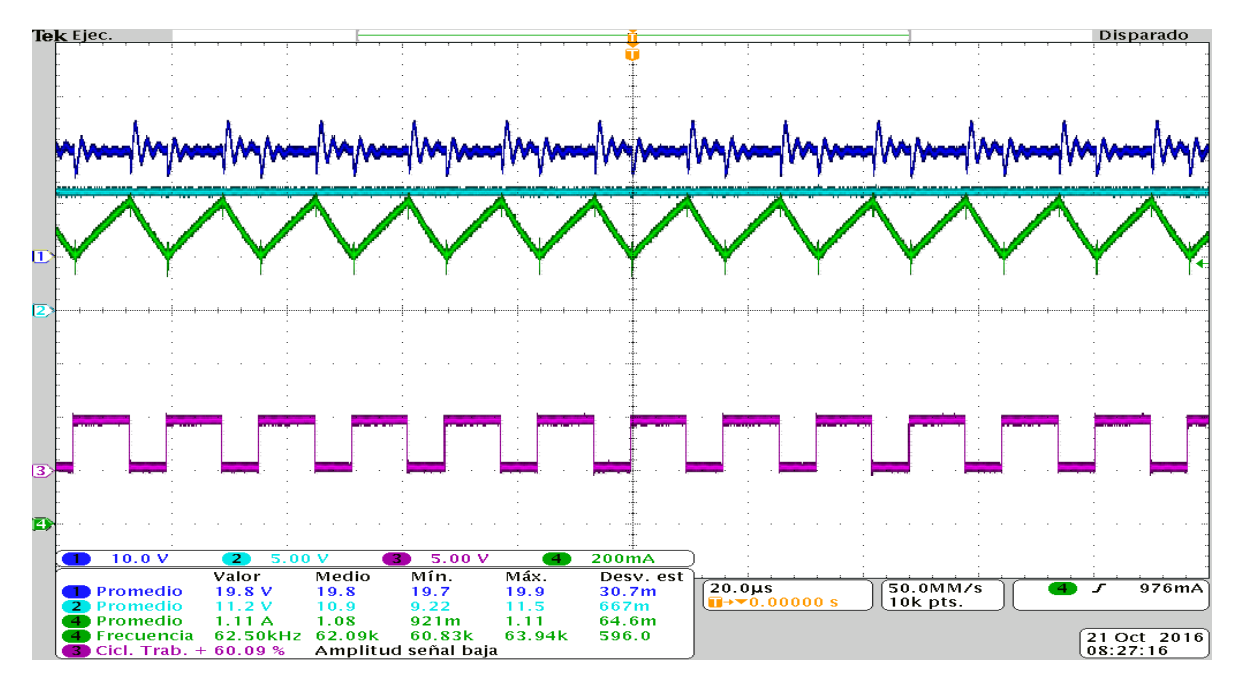

*Ilustración 13: Duty=60%*

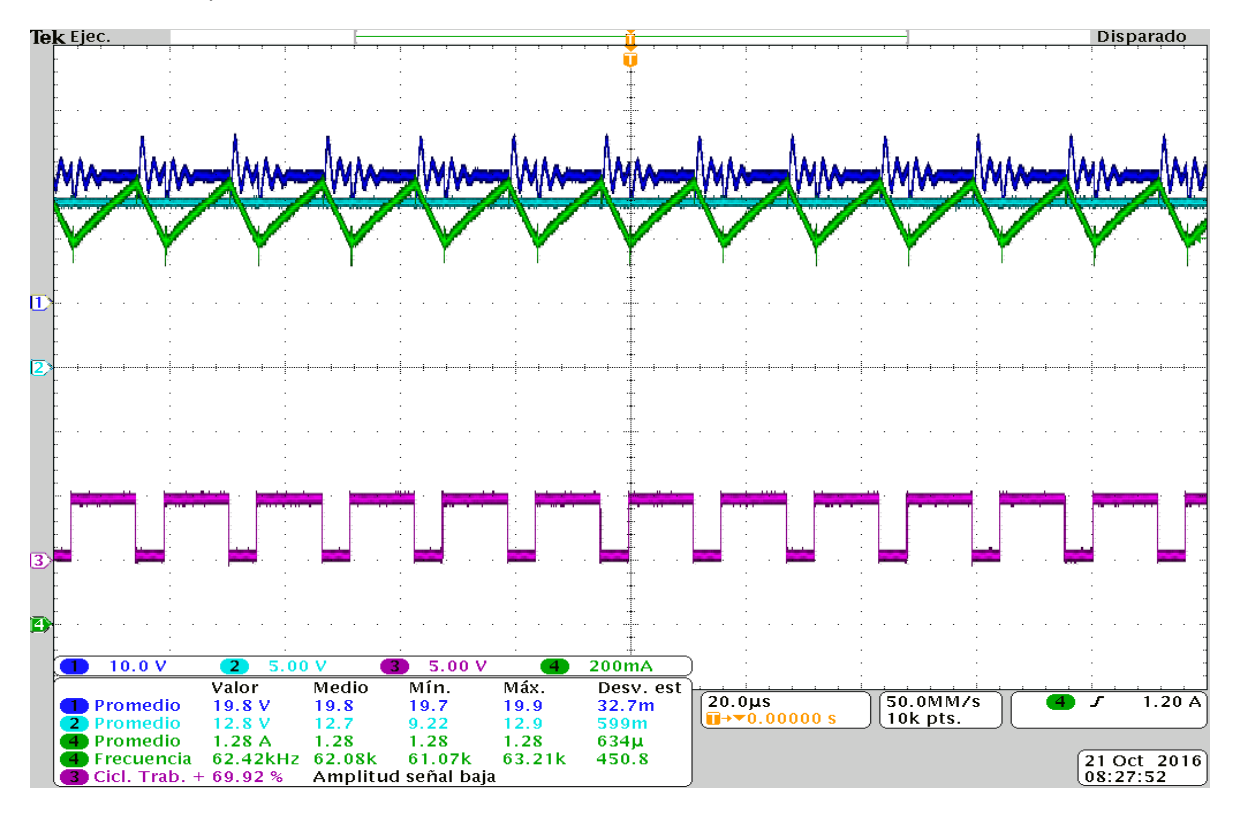

*Ilustración 14: Duty=70%*

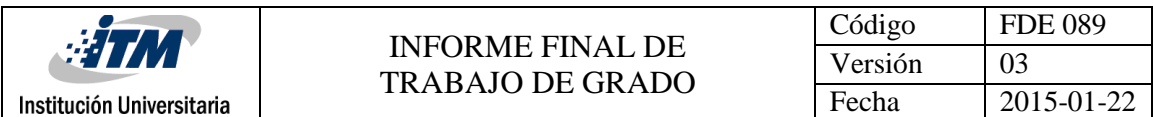

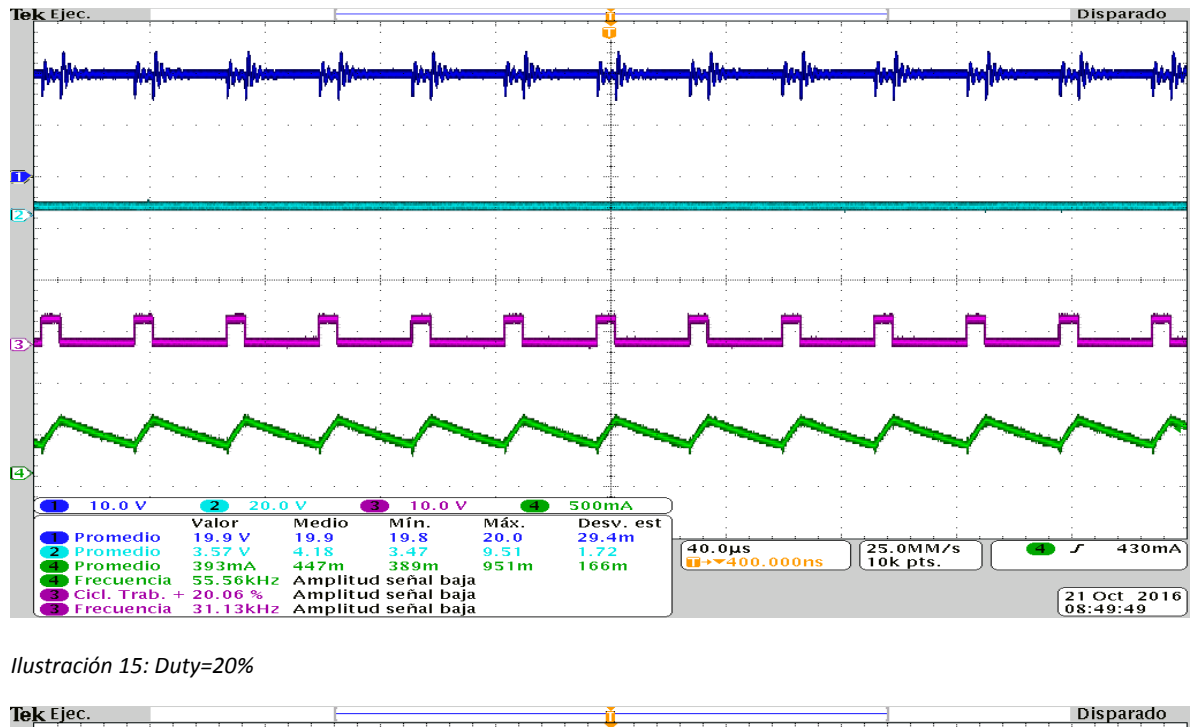

**Apéndice F:** Diferentes ciclos de trabajo a una frecuencia aproximada de 30Khz.

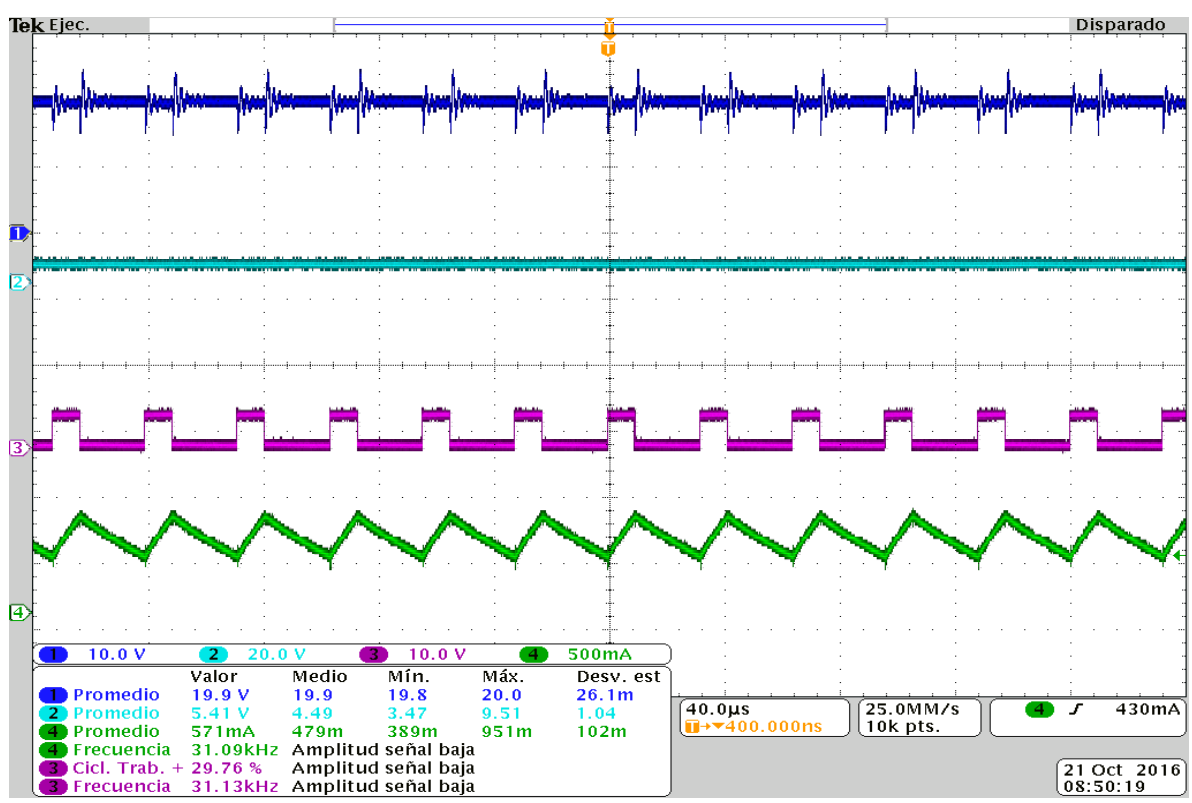

*Ilustración 16: Duty=30%*

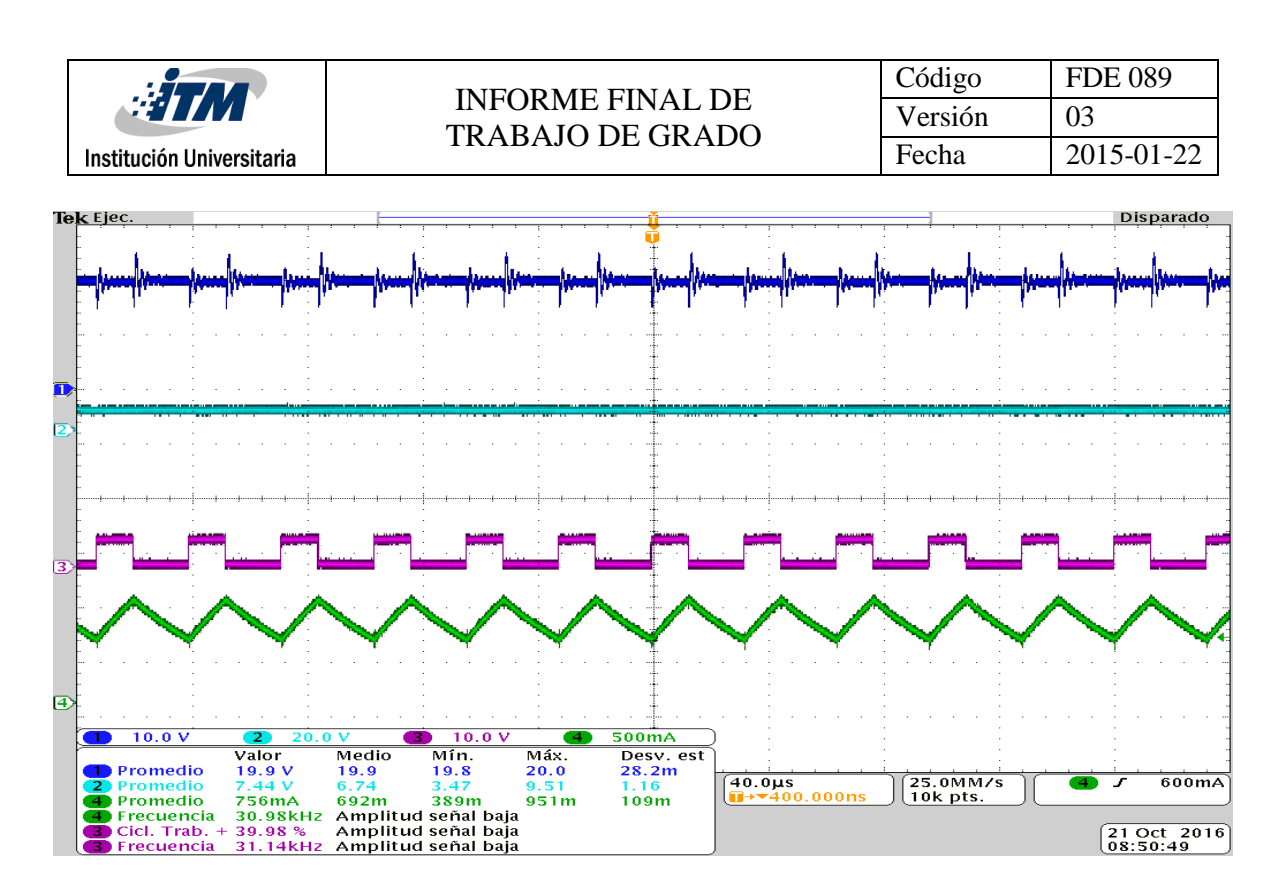

*Ilustración 17: Duty=40%*

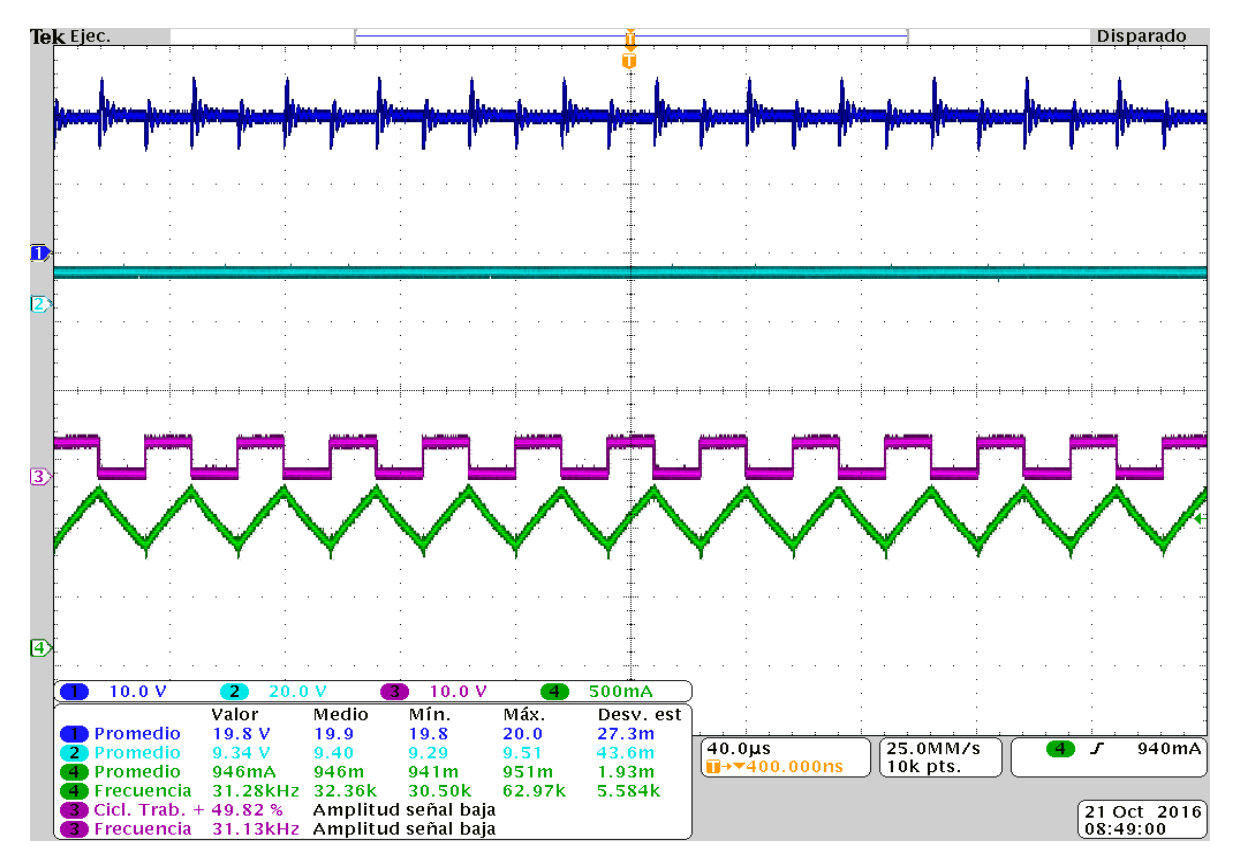

*Ilustración 18: Duty 50%*

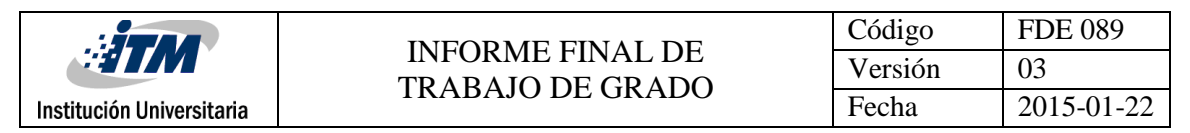

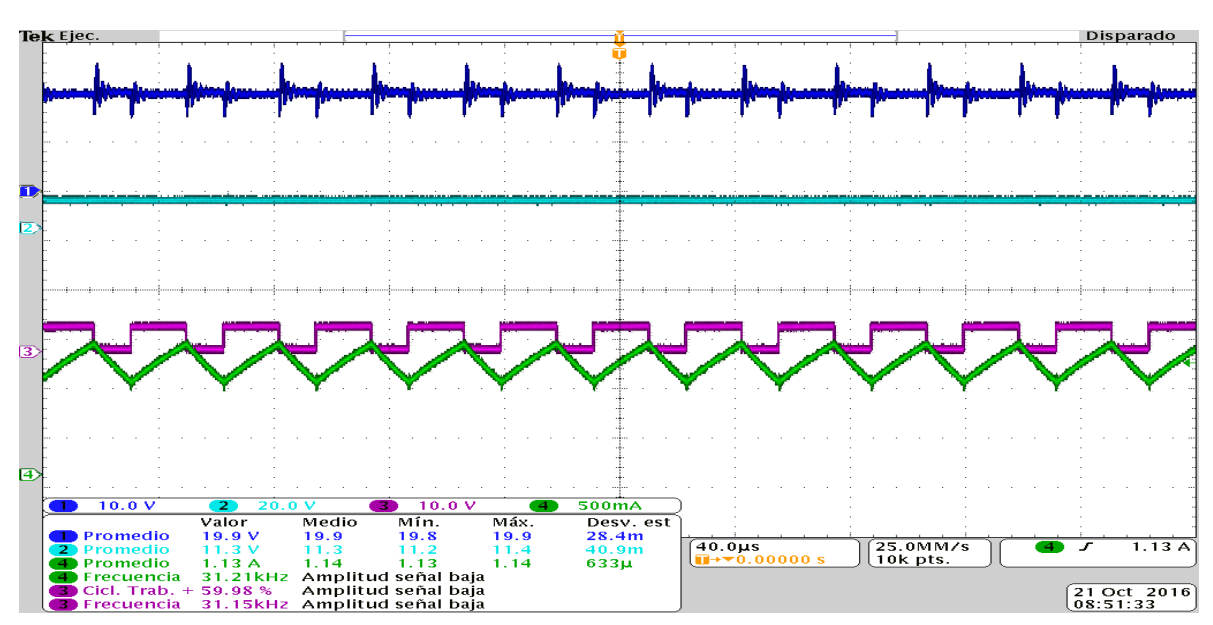

*Ilustración 19: Duty=60%*

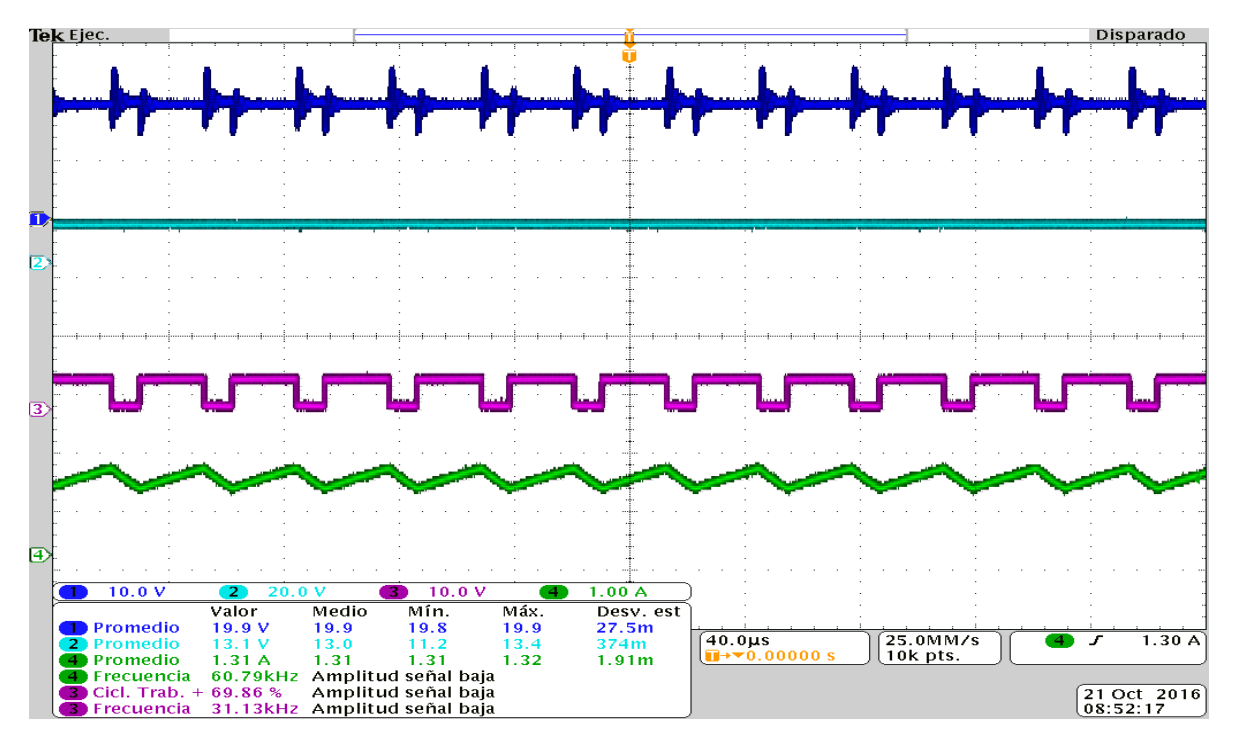

*Ilustración 20: Duty70%*

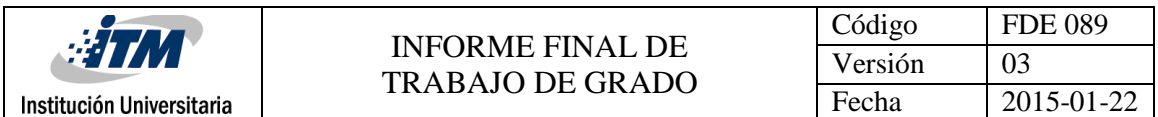

**Apéndice G:** Elementos usados para el montaje.

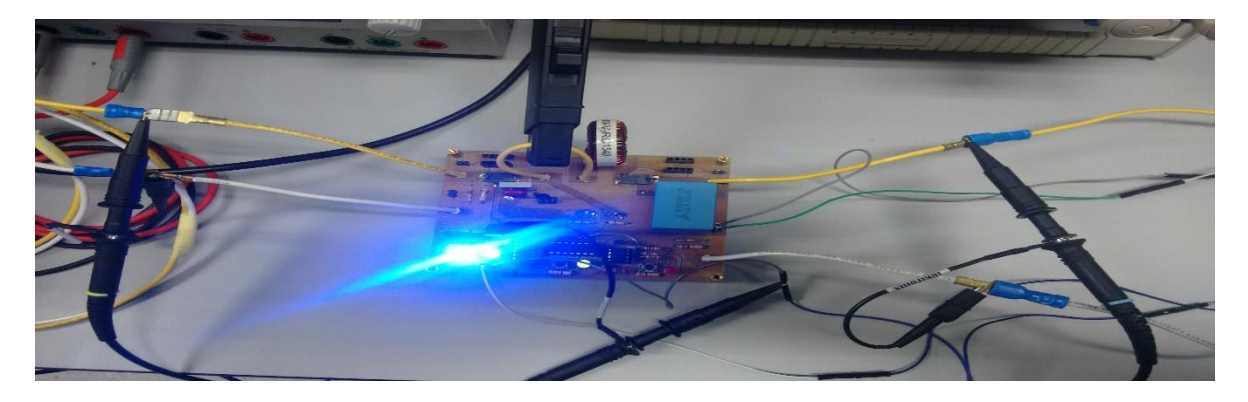

*Ilustración 21: Circuito convertidor Buck*

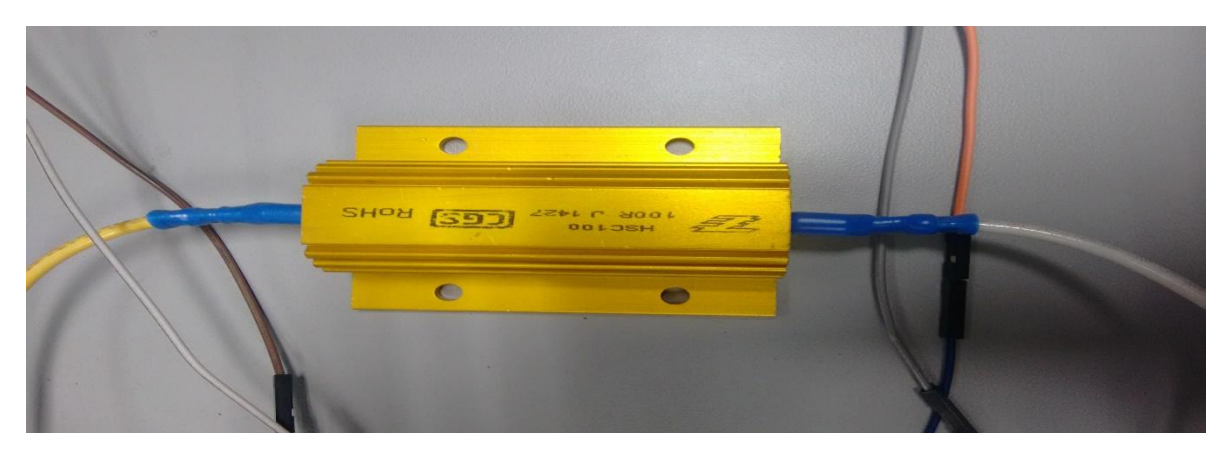

*Ilustración 22: Carga utilizada, R=100 Ohmios*

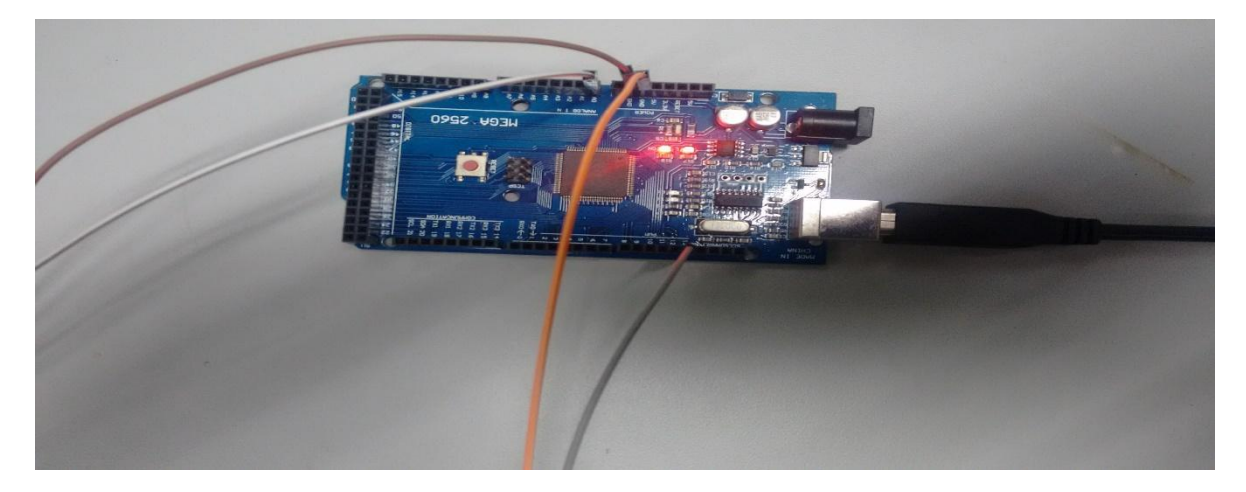

*Ilustración 23: Placa ARDUINO MEGA 2560*

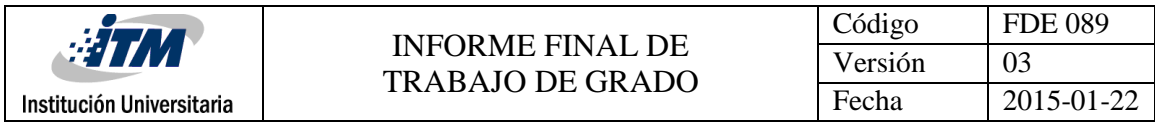

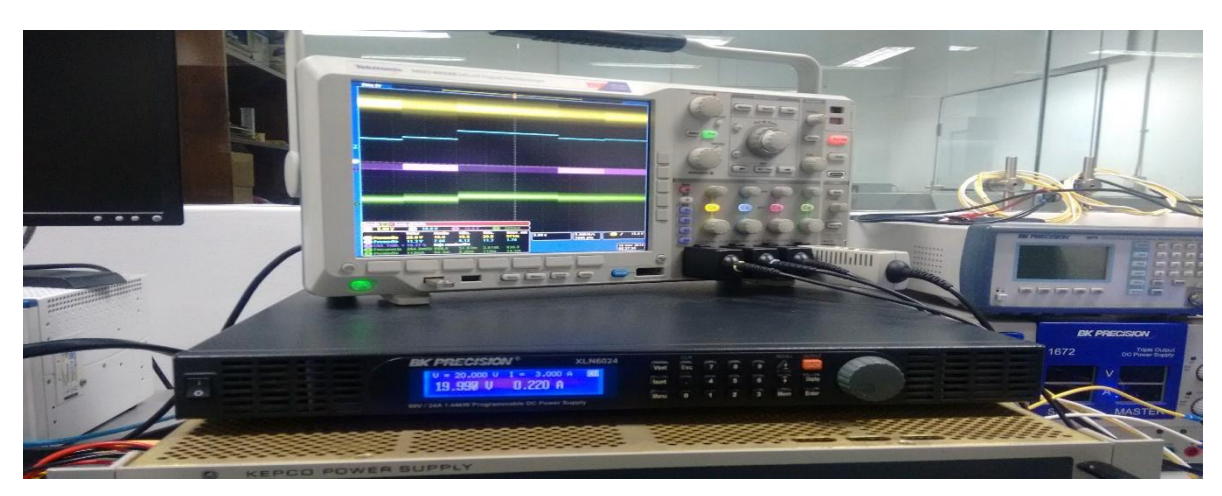

*Ilustración 24: Osciloscopio para mediciones*

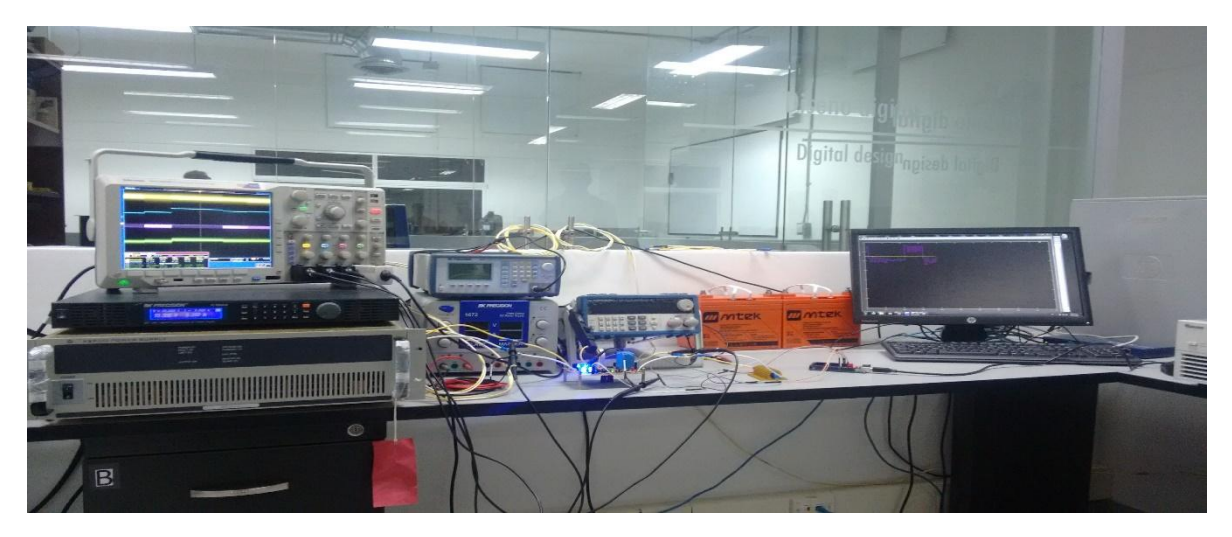

*Ilustración 25: Montaje completo con todos los elementos conectados*